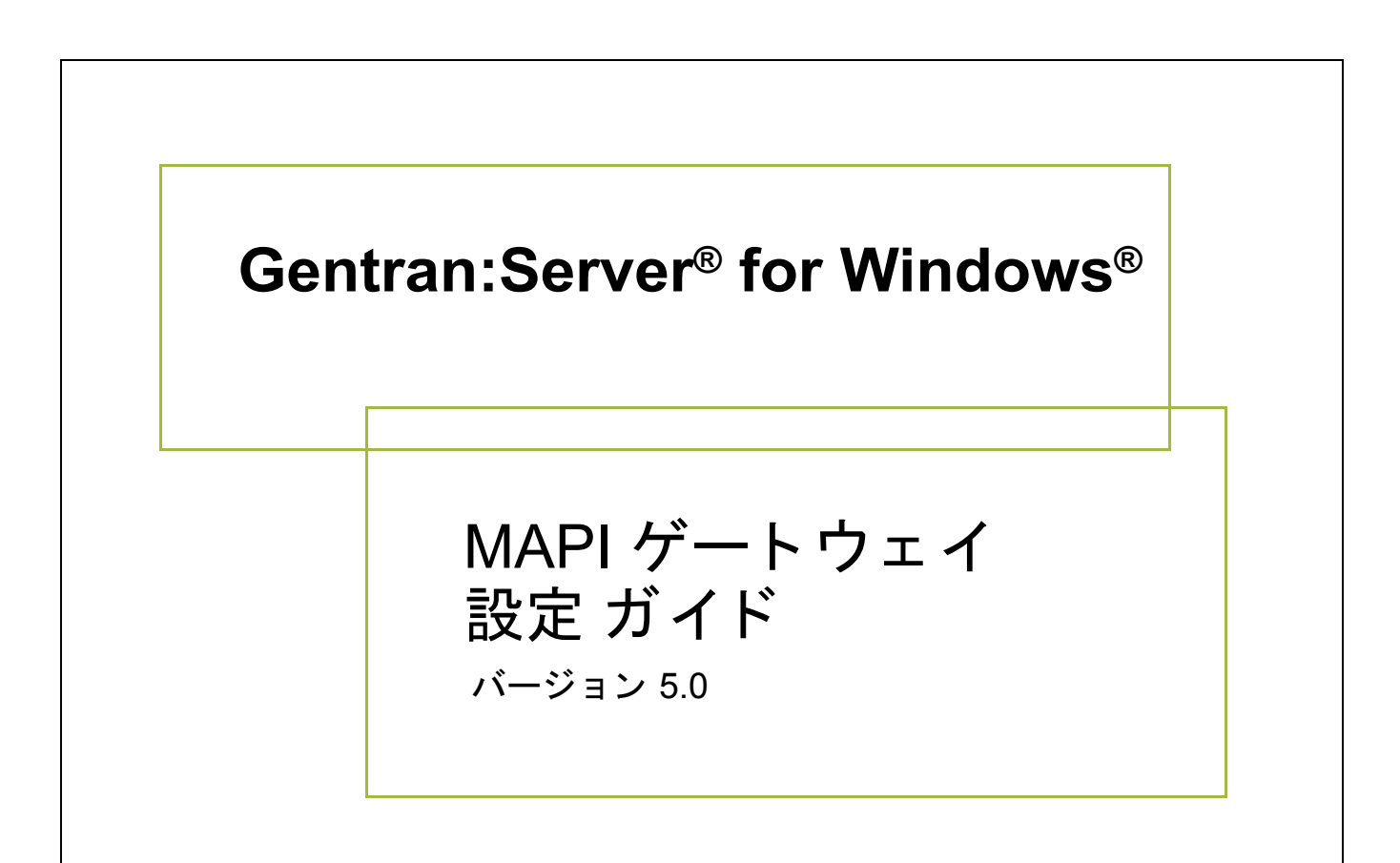

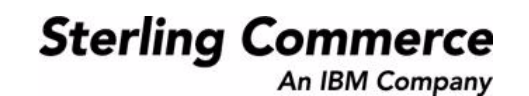

4232-500-USER06-0000

## 著作権に関する表示

**Gentran:Server for Windows** © Copyright 1995 - 2004 Sterling Commerce, Inc. ALL RIGHTS RESERVED

### スターリング コマース ソフトウェア

営業秘密に関する表示

GENTRAN:SERVER FOR WINDOWS ソフトウェア (「スターリング コマース ソフトウェア」) は、米国スターリング コマース 社、その関連企業またはそのライセンサの機密と営業秘密を有する財産であり、プロダクト使用契約の条件に基づいて提供されま す。 事前の書面によ る許可のない複製または開示は禁じ られています。 権利は制限されています。

本資料、本資料で述べられたスターリング コマース ソフトウェア、およびそれらに含まれる情報とノウハウは、スターリング コ マース、その関連企業またはそのライセンサの専有的な、秘密の、財産的価値を有する営業秘密であり、許可されていない目的の ために使用することおよび適正なスターリング コマースからの事前の書面による承認を受けることなく第三者に開示することは禁 じられています。本資料と本資料で述べられたスターリング コマース ソフトウェアは、その複製、変更および使用を禁止または 規制する条項が規定されたプロダクト使用契約に基づいて提供されます。複製を許可された場合には、複製が部分的であるか全体 的であるかを問わず、その複製物にこの営業秘密表示とスターリングコマースの著作権表示を表示するものとします。

FAR に規定される と こ ろによ り米国の政府機関、 政府の委託業者又はさ らにその者の委託業者に対し て本資料が提供された場合 は、 Title 48 CFR 52.227-19 による制限付きの権利と し て提供されます。 また、 DFAR に規定される と こ ろによ り米国の政府機関、 政府の委託業者又はさらにその者の委託業者に対して本資料とスターリング コマース ソフトウェアが提供された場合は、商業用 ソフトウェアと商業用ソフトウェア資料に関する Title 48 CFR 227-7202 の記載に基づくスターリング コマースの一般的な実施許 諾契約に基づいて提供されます。

これらの条件の準拠法は、 米国オハイオ州法 ( 法の抵触に関する規定を除 く ) が適用されます。 締結済みの契約に基づいてス ター リング コマース ソフトウェアを使用している場合には、これらの条件は当該締結済み契約に優先するものではなく、また、これ を修正するものでもありません。

本資料に記載されている製品名は、該当各社の商標または登録商標である場合があります。Gentran 及び Gentran:Server はスター リ ング コ マースの登録商標です。

### サード パーティ ソフトウェア

スターリング コマース ソフトウェアの一部には、サード パーティ (「サード パーティ ライセンサ」) から提供された製品 (「サー ド パーティ ソフトウェア」)が含まれる場合や、サード パーティ ソフトウェアと同一の記録媒体で配布される場合があります。

### 保証の放棄

本資料と本資料で述べられたスターリング コマース ソフトウェアは「現状のもの」として、またはスターリング コマースのプロ ダ ク ト 使用契約で規定された 「限定保証」 と と もに提供される ものと し ます。 「限定保証」 以外には、 商品性および特定目的への 適合性を含むいかなる明示的および黙示的保証も行われないものとします。スターリングコマースは適宜本表示を改訂し、又はそ の内容を変更できるものとし、その改訂又は変更をいかなる個人又は法人に対しても通知する義務を負わないものとします。

サード パーティ ソフトウェアは、商品性の黙示的保証および特定目的への適合性を含めて ( ただしこれらに限定されない)、いか なる保証ならびに明示的および黙示的保証も伴わずに「現状のもの」として提供され、いかなる保証も行われません。また、米国 国内に居住するか、本ソフトウェアを米国国内で使用している場合、所有権または権利の非侵害に関する明示的および黙示的保証 は行われません。

> Sterling Commerce, Inc. 4600 Lakehurst Court Dublin, OH 43016-2000 \* 614/793-7000 © Copyright 1995 - 2004—Sterling Commerce, Inc.

# 目次

-i

## 本書について

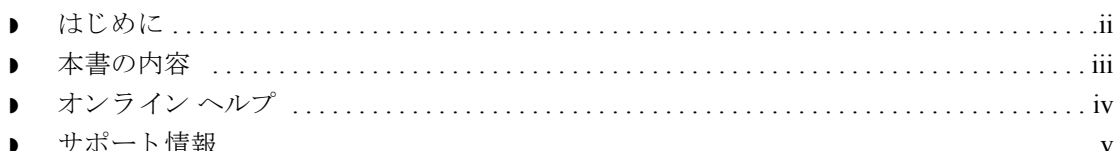

## MAPI ゲートウェイの概要

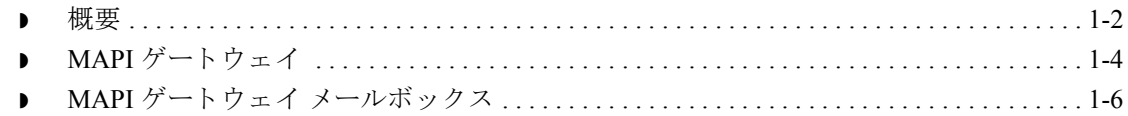

## コミュニケーションズの構成

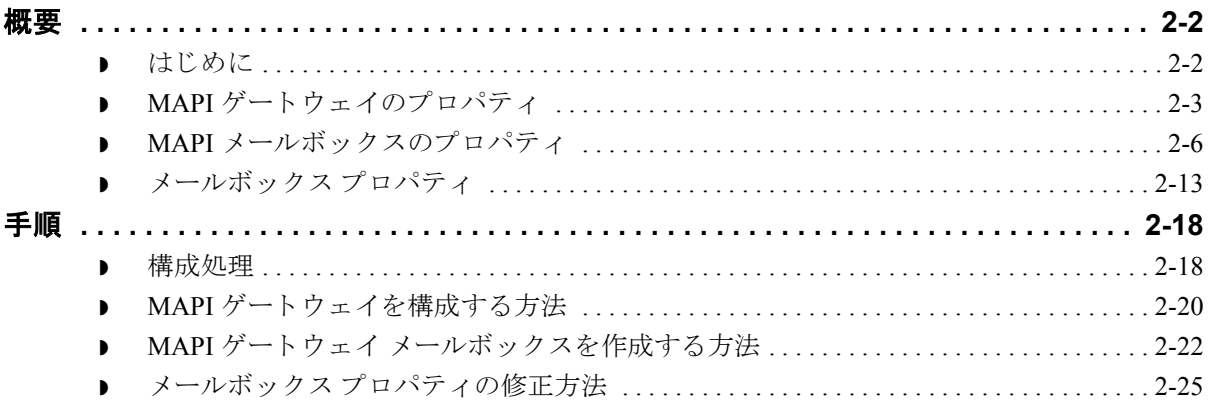

## エラー メッセージ

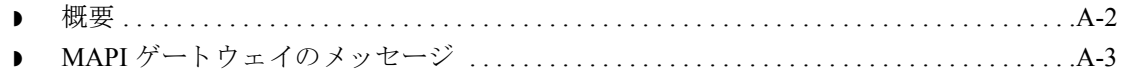

 **ii**

### 序章

# 本書について

<span id="page-4-0"></span>目次

### $\begin{array}{c} \hline \end{array}$  $\blacksquare$  $\blacksquare$

## <span id="page-5-0"></span>はじめに

 **ii**

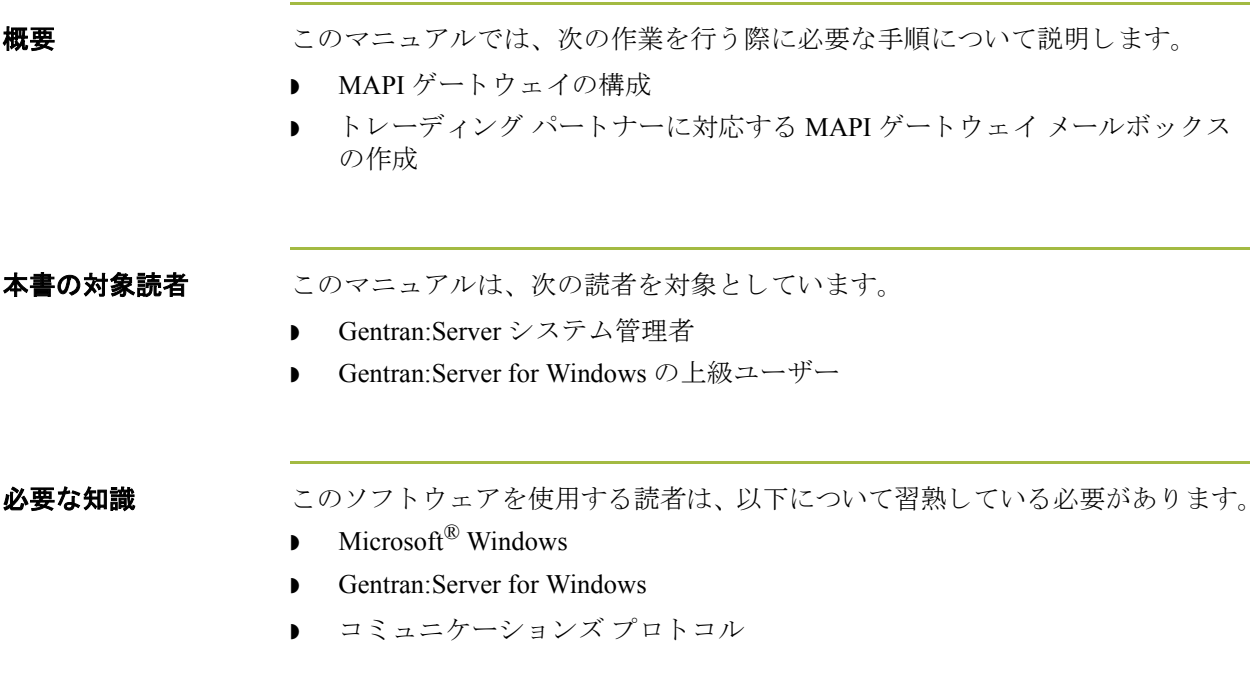

## <span id="page-6-0"></span>本書の内容

はじめに 本書は、MAPI ゲートウェイのコミュニケーションズの構成で必要な作業別に分 かれています。

章の構成 このマニュアルの章構成は次のとおりです。各章の概要を説明します。

- 「[本書について」](#page-4-0)では、本書の内容および構成について説明します。
- ▶ 「MAPI ゲートウェイの概要」では、MAPI ゲートウェイの概要について説明 し ます。
- **▶ 「コミュニケーションズの構成」では、MAPI ゲートウェイのコミュニケー** ションズを構成するための手順について説明します。また、この章では、 MAPI ゲートウェイ メールボックスを構成するための手順についても説明し ます。
- 「エラー メッセージ」では、ゲートウェイのエラー メッセージとその処置に ついて説明し ます。

## <span id="page-7-0"></span>オンライン ヘルプ

はじめに 本書の内容の多くは、オンラインヘルプシステムにも記載されています。この マニュアルに記載されている全ダイアログ ボックス要素の定義、処理の詳細情 報、操作手順の説明は、すべてオンラインヘルプにも含まれています。

詳細説明 メールボックスサーバー ゲートウェイに関する詳細説明を表示するには、詳細 説明が含まれている コ ンポーネン ト を画面に表示し ます。 **F1** を押す と 、 各部 と 機能の一覧表が表示 されます。

## <span id="page-8-0"></span>サポー ト 情報

はじめに スターリング コマース社では、Gentran:Server ソフトウェアに関する質問や問題 についてお答えするため、熟練した製品サポート担当者によるサポートを提供 し ています。

### メ モ

Gentran:Server のカスタマ サポートは、スターリング コマース社以外の製品 (SQL Server 、 Oracle など ) のサポー ト は行っていません。 ただ し、 他社の製品を Gentran:Server と併用できるように構成するサポートは提供しています。

電話番号 ど利用になるサポート電話番号は、『インストール準備 カード』を参照してくだ さい。

### サポー ト に連絡する 前に

迅速なサポートを提供するため、以下の事項についてご協力をお願いします。

- ▶ まず、発生した問題を再現してみて、イベントの正確な順序を記録してくだ さい。
- 製品サポートへのお問い合わせの際には、下記の情報をご用意ください。

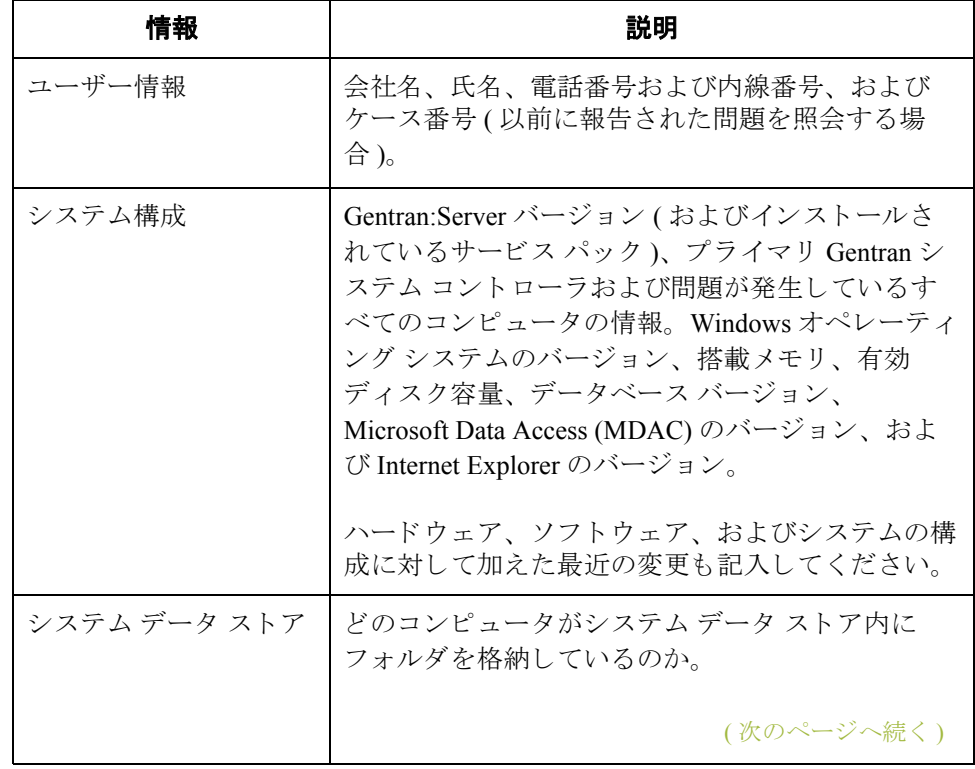

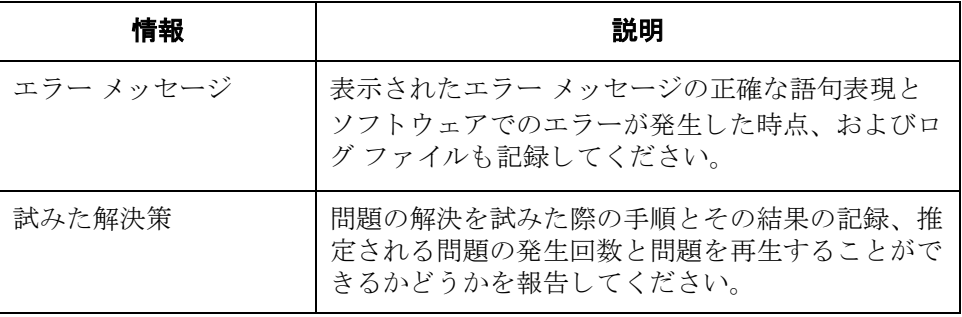

スターリング コマース社 **Support Web Site (** 英語 **)** へのアクセス

- スターリング コマース社 Customer Support Web Site は Gentran:Server for Windows のサポートに関する以下の重要な情報が記載されています。
- サポート サービスの範囲
- ▶ カスタマ サポート ポリシー
- 優先コール
- ▶ カスタマ サポートの電話番号一覧
- ◗ Support on Demand ケースの作成方法
- **▶ Support on Demand** ケースのステータスの確認方法
- ◗ Support on Demand ケースへの情報追加の方法

Customer Support Web Site は常にアップデートされており、スターリング コマー ス製品のユーザーの皆様にご利用いただけます。この Web サイトには、最新の 製品ア ッ プデー ト 情報が記載 されています。 製品情報に関する重要な情報源 と してご活用ください。

### 参照

Customer Support World Wide Web Site へのア ク セス方法に関する情報については、 『インストール準備 カード』を参照してください。

I

マニュアル Customer Support Web Site にはドキュメント ライブラリがあり、Gentran:Server for Windows マニュアル セットがすべて含まれています。随時このライブラリか ら製品マニュアルを PDF フォーマットでダウンロードできます。

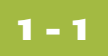

# <span id="page-10-1"></span>MAPI ゲートウェイの概要

<span id="page-10-0"></span>

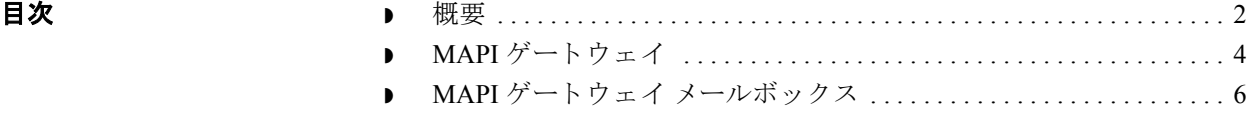

## <span id="page-11-0"></span>概要

**1 - 2**

本章の内容 この章では、MAPI ゲートウェイの概要について説明します。

ゲートウェイ ゲートウェイは、2者間のメッセージの伝送を制御するソフトウェア コンポーネ ントです。ゲートウェイは、送信者と受信者の間のメッセージを、適切なプロ トコルを使って転送する役割を果たします。ゲートウェイは、通常の郵便にた と え る と 、 投函 された手紙を宛先へ届け る郵便配達人に相当し ます。 配達人は、 手紙を配達する前に、それぞれの手紙に住所が記載されていて適切な切手が貼 られていることを確認します。また、配達人は、適切なプロトコルに従って手 紙を配送します。 (優先郵便、第1種郵便、料金別納郵便など)

> メール サーバーを使用してメッセージを転送する場合は、使用するゲートウェ イのプロパティを定義する必要があります。

MAPI ゲートウェイ MAPI メッセージ システムがあるシステムに Gentran:Server をインストールする と、MAPI ゲートウェイが作成されます。この MAPI ゲートウェイにより、メー ルボックス サーバーのメールボックスと、MAPI メッセージ ストアがリンクされ ます。MAPI メッセージ ストアは、MAPI メッセージを送信または受信する Gentran:Server メールボックスに関連付ける必要があります。Gentran:Server トラ ンスレーション プロセスで送受信されるメッセージには、「システム構成1ダイ アログ ボックス ([ システム ] タブ ) で指定したものと同じメールボックスを指定 し ます。

### 参照

システム情成の「システム1タブの使用方法の詳細については、『管理 ガイド』 を参照してください。

メールボックス オールボックスには、メール受信者間で転送されるメッセージが格納されます。 手紙を入れる郵便ポストのように、メッセージは宛先のアドレスへ転送される までメールボックスの中に保管されます。

Gentran: Server メールボックスには、次の2種類があります。

- 非ゲートウェイ メールボックス
- ゲートウェイ メールボックス

### 非ゲートウェイ メールボックス

Gentran:Server をインストールすると、既定では、Gentran アプリケーション メールボックスという非ゲートウェイ メールボックスが作成されます。この メールボ ッ ク スは、 Gentran:Server for Windows と ト レーデ ィ ング パー ト ナー と の 間で転送されるメッセージを、メールボックス サーバーに保管しておくために 使用し ます。

(次のページへ続く)

### ゲートウェイ メールボックス

ゲートウェイ メールボックスは、ユーザーが作成します。作成されたゲート ウェイメールボックスは、ゲートウェイと関連付けられます。各ゲートウェイ メールボックスに定義するプロパティによって、トレーディング パートナーへ のメッセージの転送方法が決定されます。

関連トピック イールボックスサーバー システムについての詳細は、『コミュニケーションズ ユーザー ガイド』の「コミュニケーションズの概要」を参照してください。

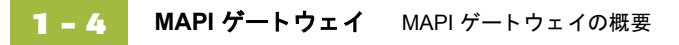

## <span id="page-13-0"></span>**MAPI** ゲー ト ウェ イ

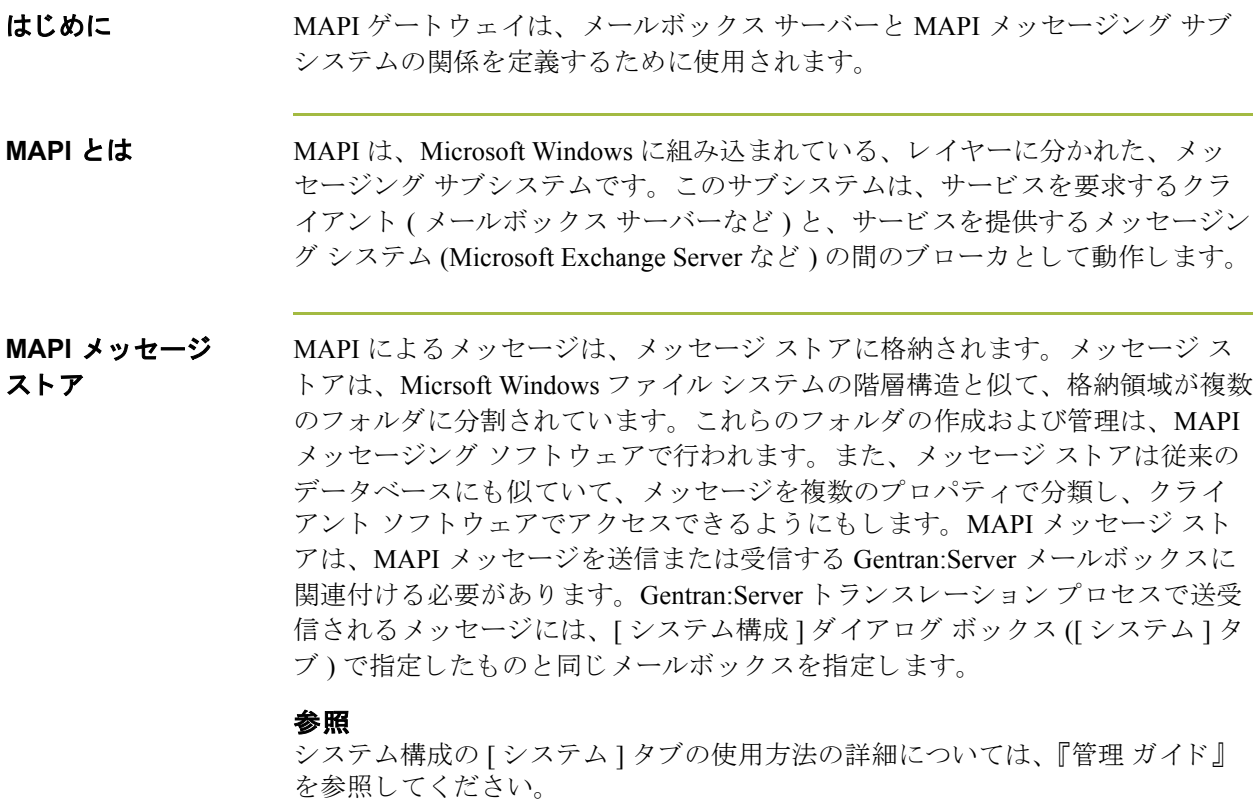

MAPI プロファイル MAPI プロファイルは、MAPI サービスの特定のユーザーに関する構成情報を格 納するために使用されます。こうしたプロファイルで、ユーザーの適切なメッ セージ格納領域、アドレス帳、および転送プロトコルが記録されます。使用す る MAPI メッセージング ソフトウェアをインストールおよび構成すると、ユー ザーの MAPI プロファイルが作成されます。

ゲートウェイの構成 トレーディング パートナーへのメッセージ転送を開始するには、まず MAPI ゲー ト ウ ェ イ を構成する必要があ り ます。 ゲー ト ウ ェ イの構成では、 以下を定 義します。

- ◗ 使用する MAPI プロファイル
- ▶ 配送オプション

### 参照

Gentran:Server MAPI ゲートウェイを構成する方法の詳細については、このマ ニュアルの「コミュニケーションズの構成」の章を参照してください。

(次のページへ続く)

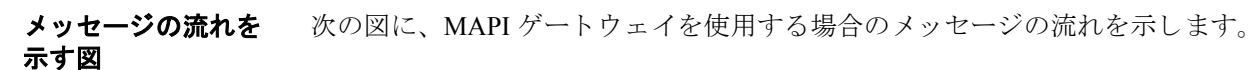

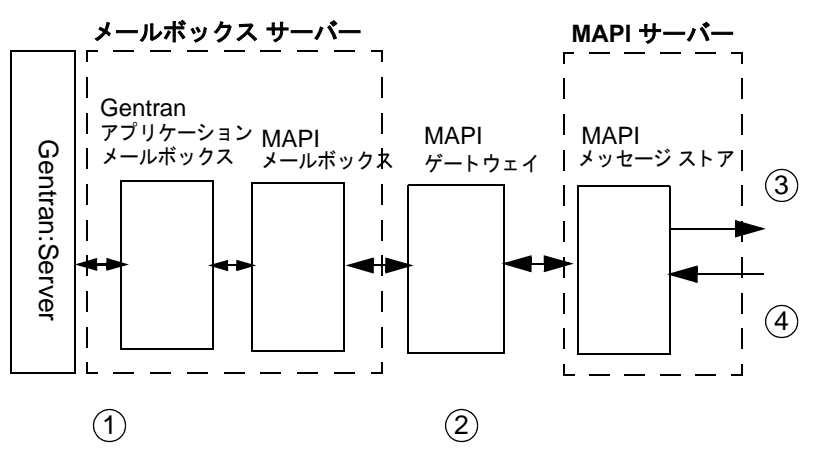

### メ ッ セージの流れの 説明

次の表に、MAPI ゲートウェイを使用する場合のメッセージの流れを示します。

みのとり 段階 はいしん しょうかん かいきん 説明 かいきん かいきん かいきん かいきん かいきん かいきょう かいきょう かいきょう かいきょう かいきょう 1 centran:Server で送受信されるメッセージは、すべて Gentran アプ リケーション メールボックスに格納されます。 2 MAPI メールボックスは、MAPI メッセージ ストアと関連付けら れています。メッセージは、MAPI ゲートウェイを通じて、メー ルボックス サーバーのメールボックスと MAPI メッセージストア の間で転送 されます。 3 マウトバウンド メッセージは適切なメッセージ ストアに格納さ れ、MAPI アドレス帳のエントリに基づいてトレーディングパー トナーへ配送されます。 4 インバウンド メッセージは、MAPI ゲートウェイにより MAPI メッセージ ストアから取得されて、メールボックスサーバー上の Gentran アプリケーション メールボックスまたは指定されたメー ルボックスヘルーティングされます。

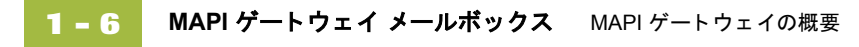

## <span id="page-15-0"></span>**MAPI** ゲー ト ウェ イ メールボ ッ クス

はじめに MAPI ゲートウェイで使用されるメールボックスを構成するには、次を定義し ます。

- ▶ MAPI サービス上の MAPI メッセージ ストア
- ▶ 送信するメッセージの作成方法を制御するプロパティ
- ▶ 受信するメッセージの処理方法を制御するプロパティ

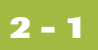

第 章 **2**

# <span id="page-16-1"></span>コミュニケーションズの構成

<span id="page-16-0"></span>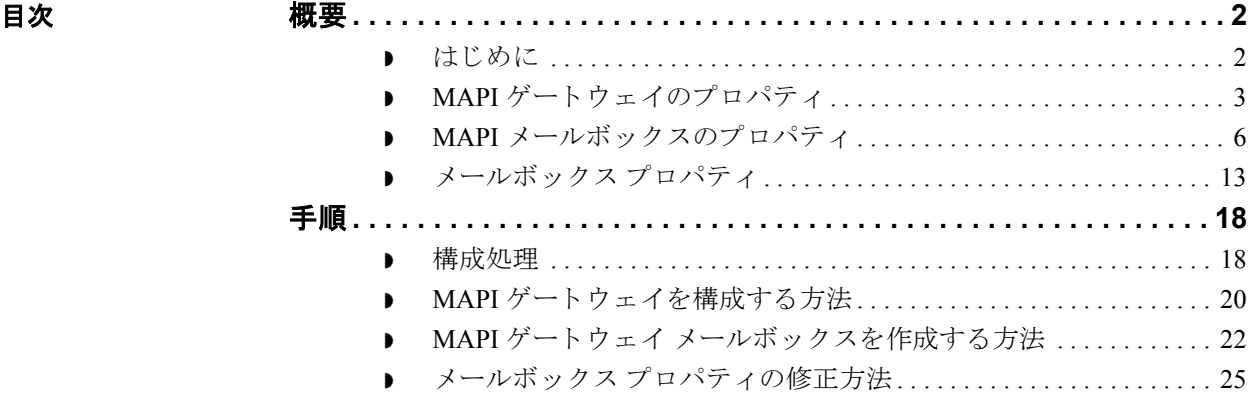

## <span id="page-17-0"></span>概要 **0**

## <span id="page-17-1"></span>はじめに

本章の内容 本章では、MAPI ゲートウェイおよび MAPI ゲートウェイ メールボックスを構成 する ために必要な作業について説明し ます。

主な用語 次の表は、本章で使用される主な用語の説明です。

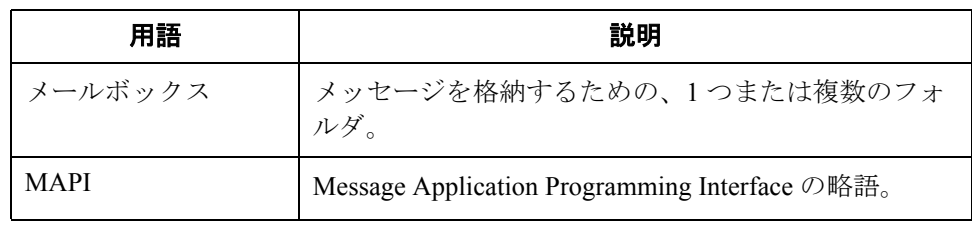

## <span id="page-18-0"></span>**MAPI** ゲー ト ウェ イのプロパテ ィ

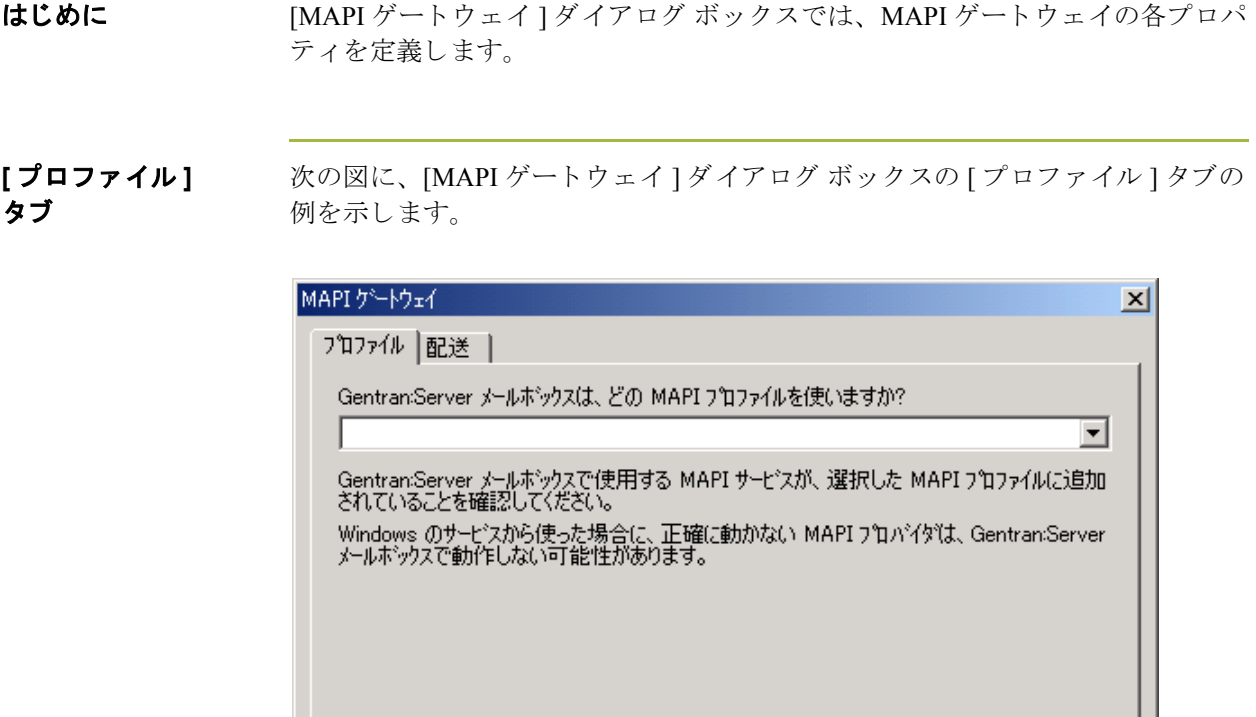

 $\sqrt{2\pi}$ 

٦.

キャンセル

(次のページへ続く)

ヘルプ

### 各部と機能 次の表に、[MAPI ゲートウェイ] ダイアログ ボックスの [ プロファイル] タブの 各部分と、それらの機能をまとめます。

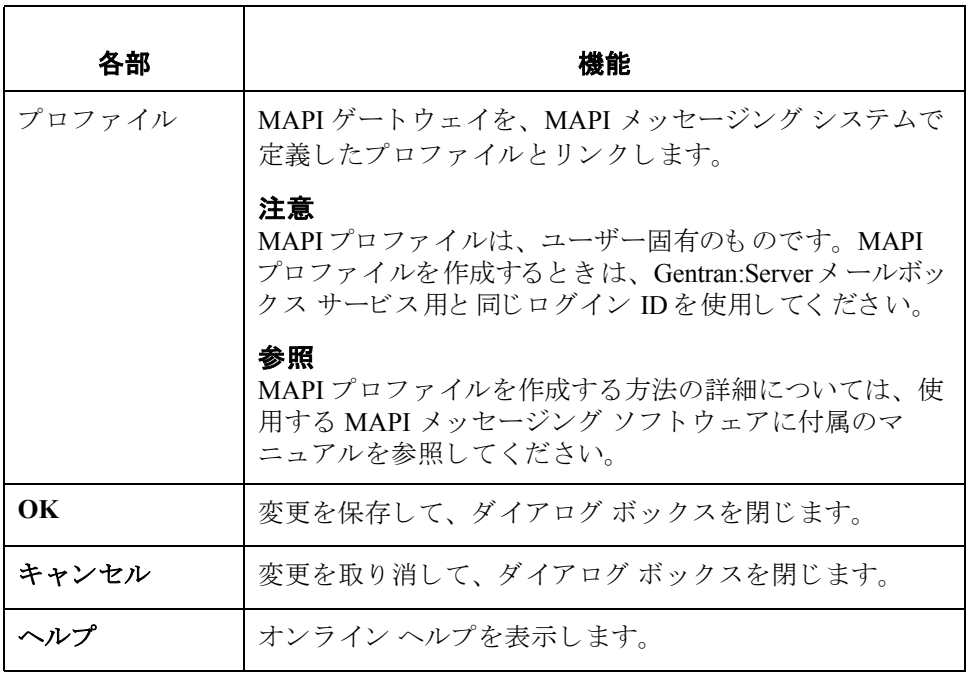

### **[配送] タブ** インク図に、[MAPI ゲートウェイ] ダイアログ ボックスの [ 配送 ] タブの例を示し ます。

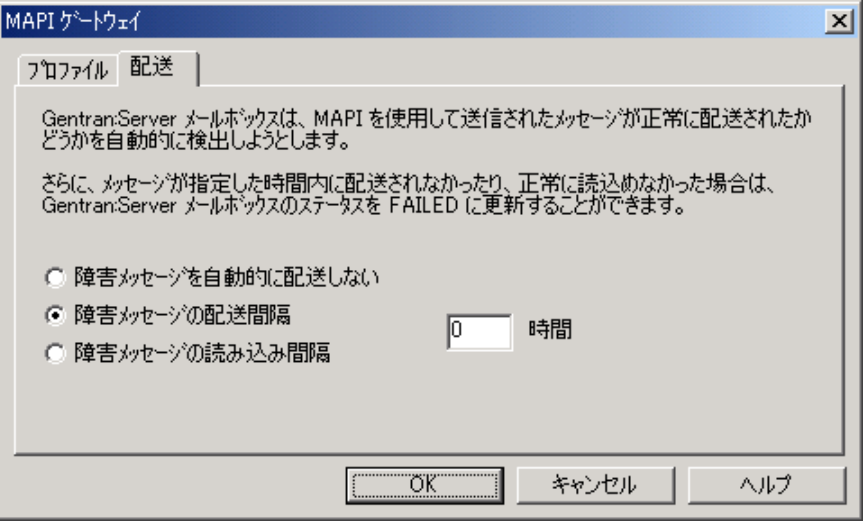

(次のページへ続く)

各部と機能 <br>
次の表に、 [MAPI ゲートウェイ] ダイアログ ボックスの [配送] タブの各部分 と、それらの機能をまとめます。

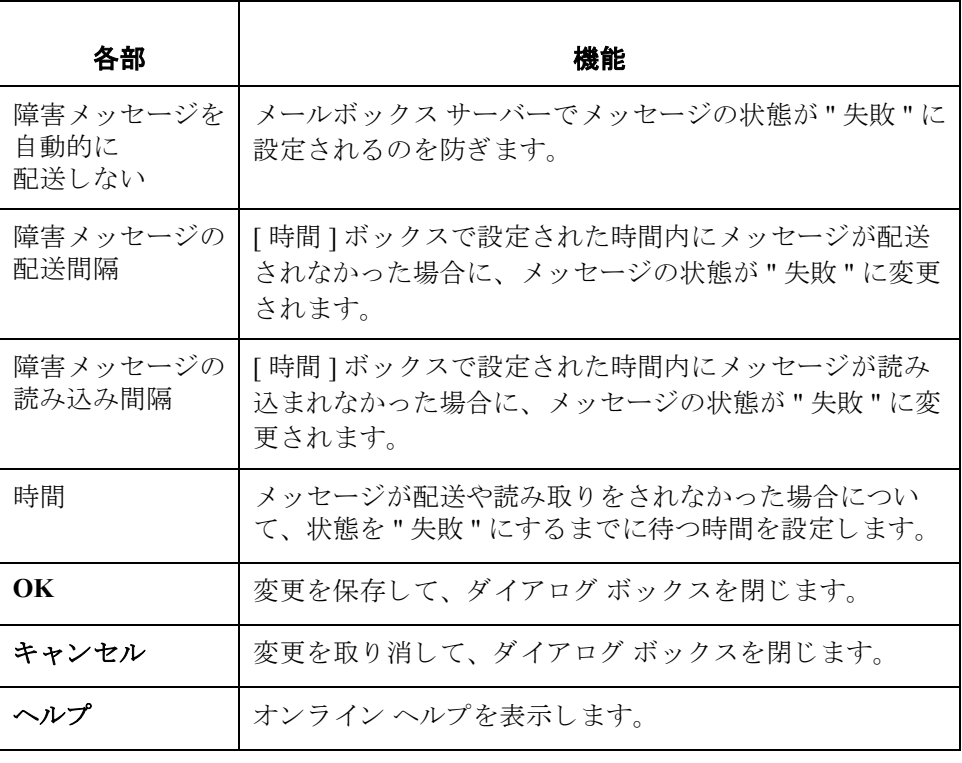

 $\sqrt{2}$ 

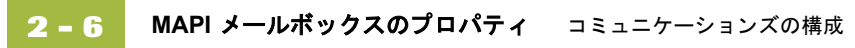

# <span id="page-21-0"></span>**MAPI** メールボ ッ クスのプロパテ ィ

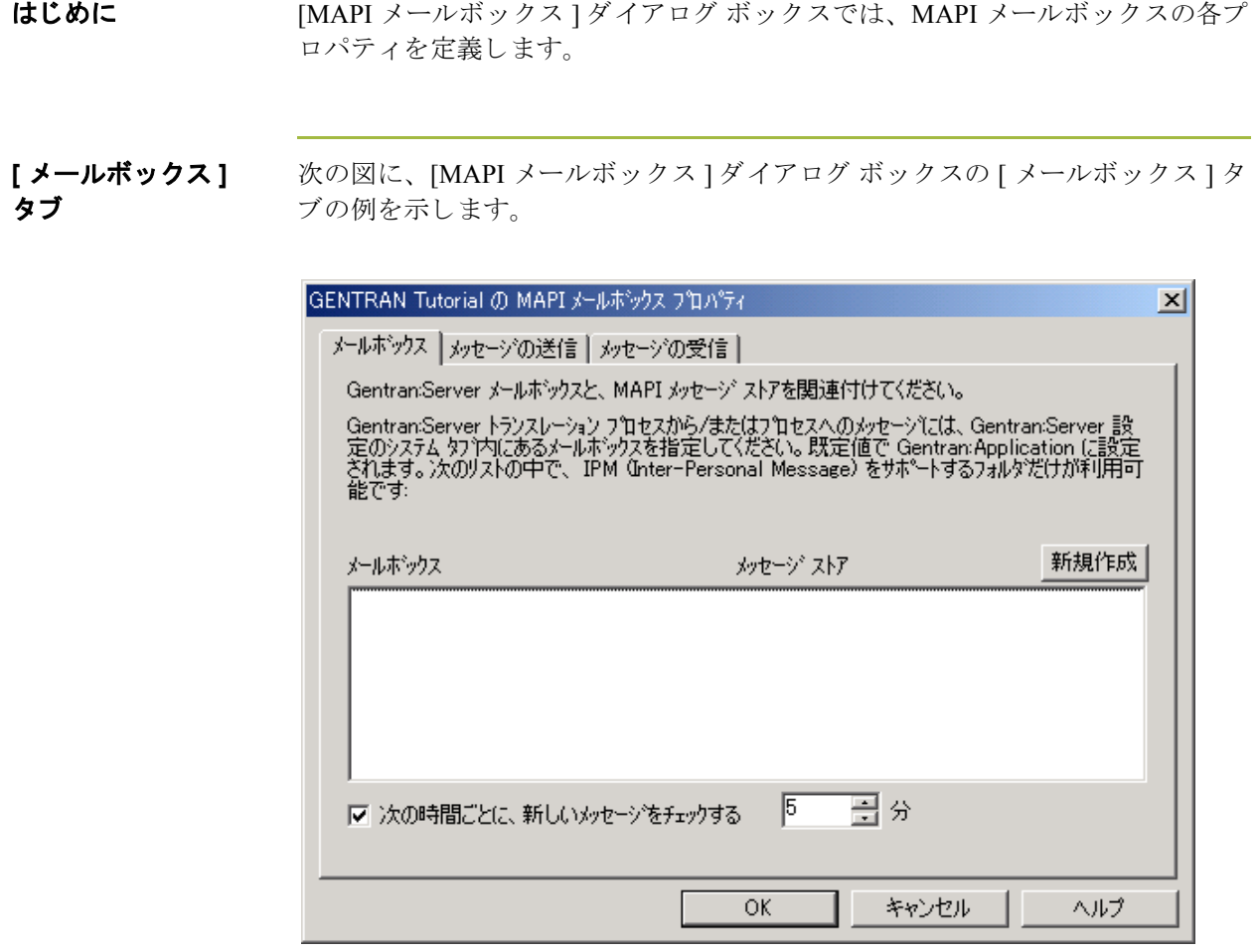

(次のページへ続く)

各部と機能 次の表に、[MAPI メールボックス]ダイアログ ボックスの [ メールボックス ] タ ブの各部分と、それらの機能をまとめます。

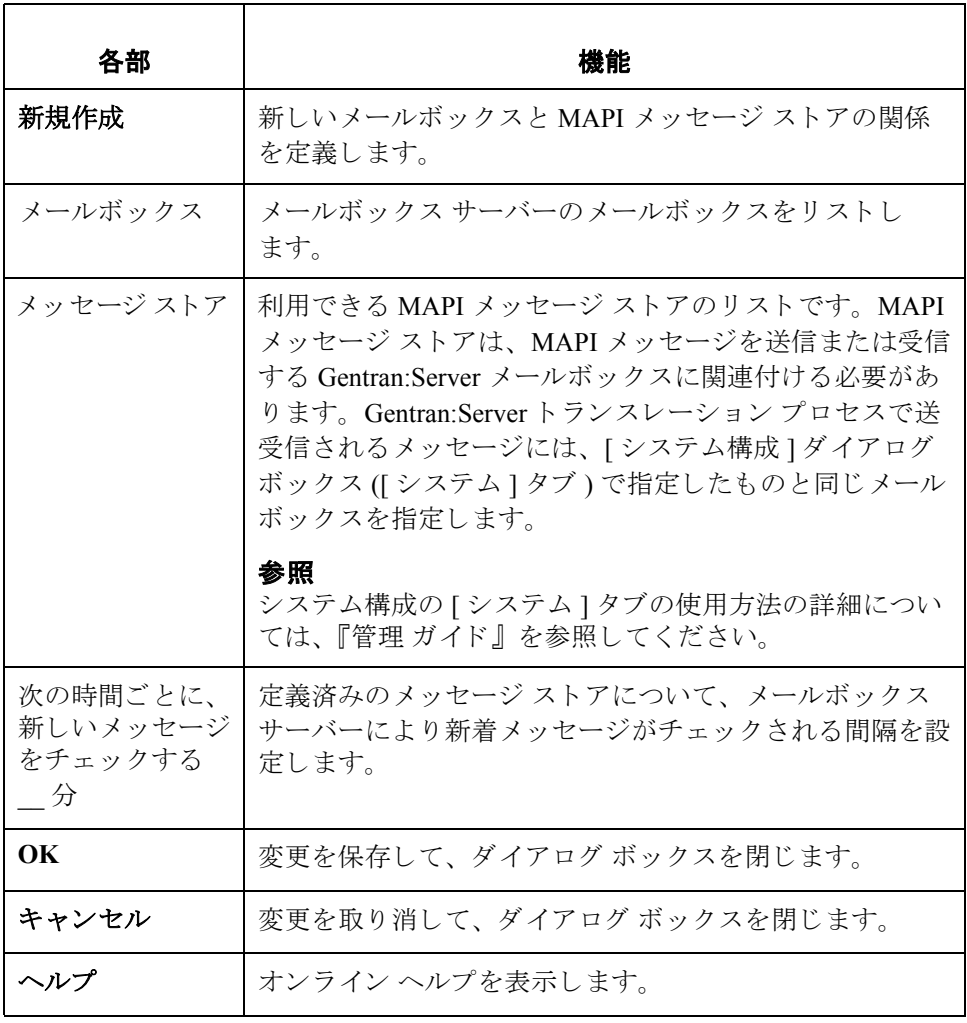

<span id="page-23-0"></span>**[**メ ッ セージの送信**]**  タブ

次の図に、[MAPI メールボックス ] ダイアログ ボックスの [ メッセージの送信 ] タブの例を示し ます。

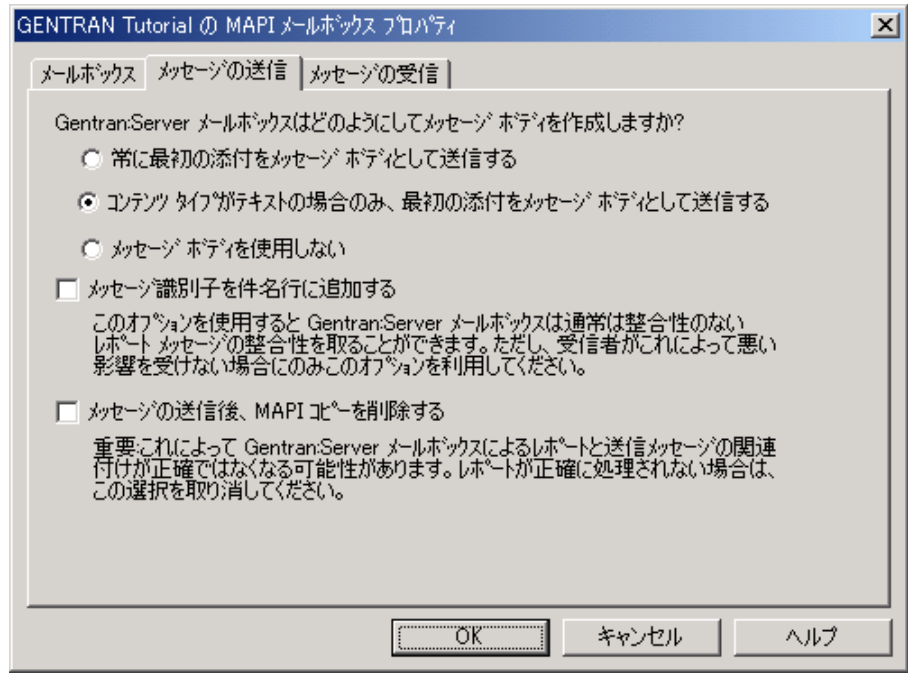

各部と機能 次の表に、[MAPI メールボックス]ダイアログ ボックスの [メッセージの送信] タブの各部分と、それらの機能をまとめます。

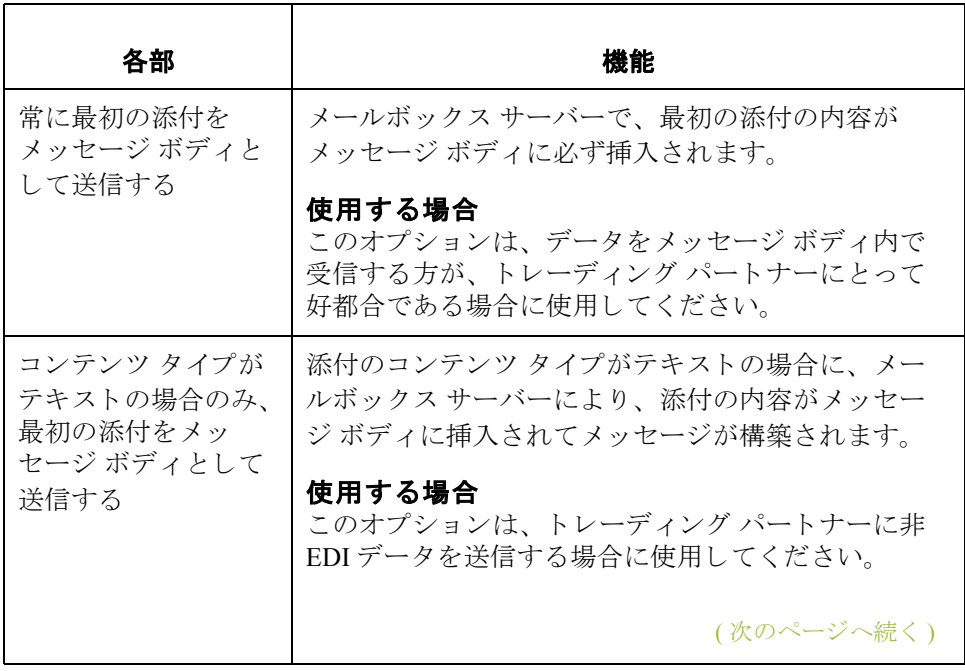

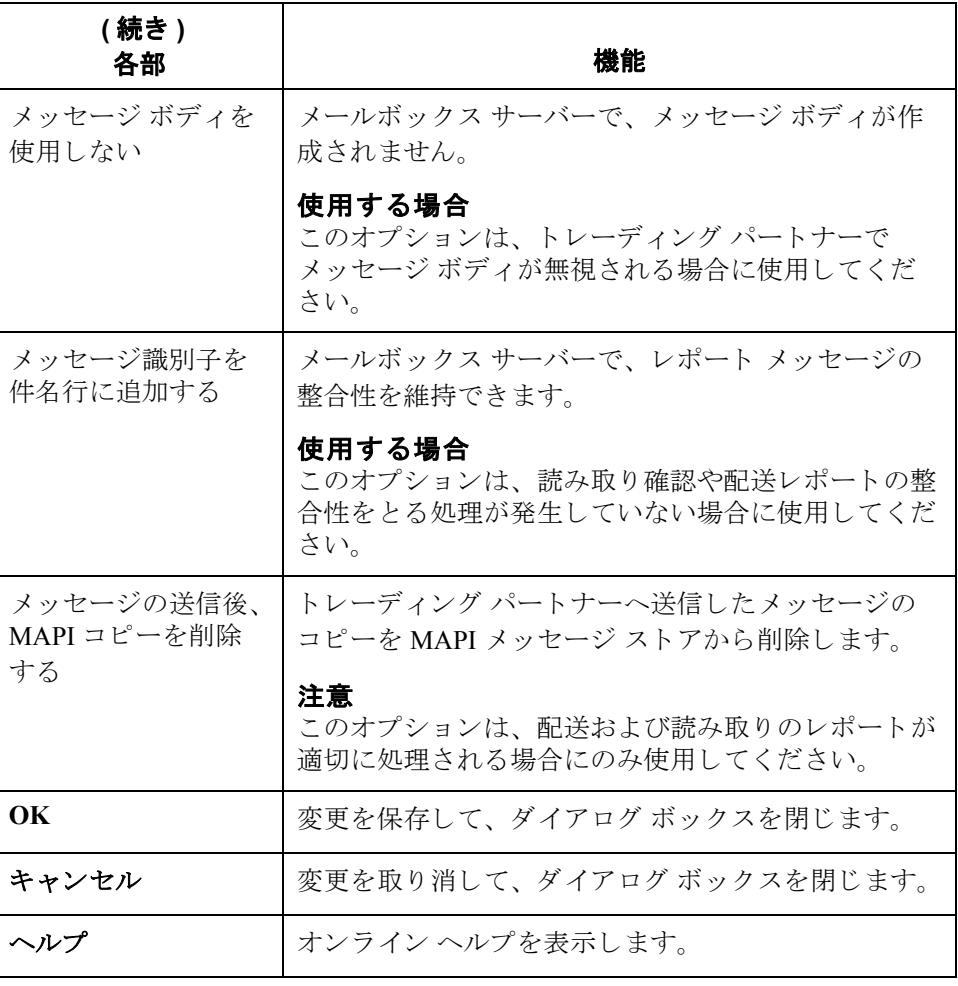

<span id="page-25-0"></span>**[**メ ッ セージの受信**]**  タブ

次の図に、[MAPI メールボックス ] ダイアログ ボックスの [ メッセージの受信 ] タブの例を示し ます。

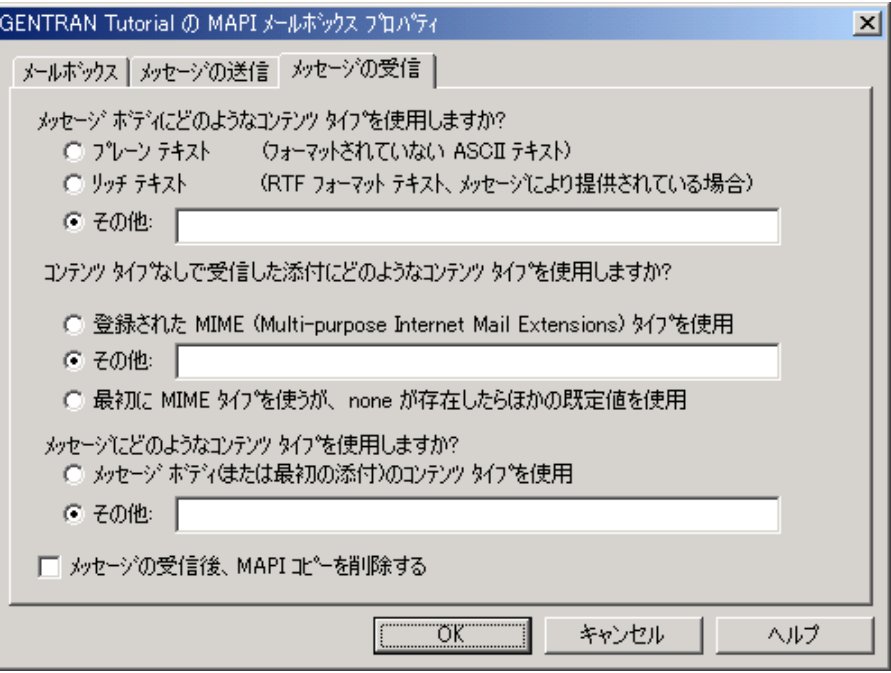

各部と機能 次の表に、[MAPI メールボックス]ダイアログ ボックスの [メッセージの受信] タブの各部分と、それらの機能をまとめます。

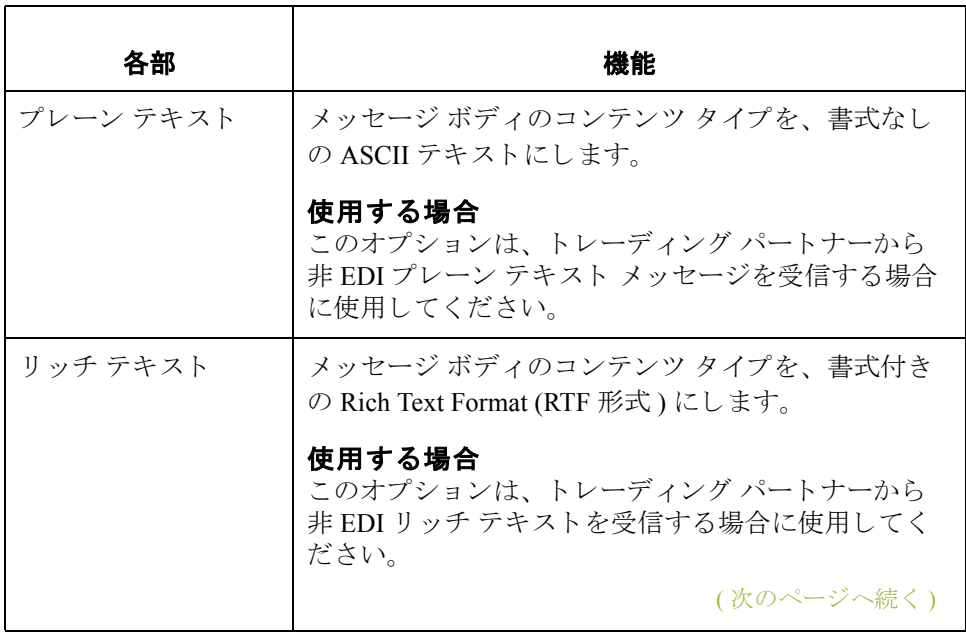

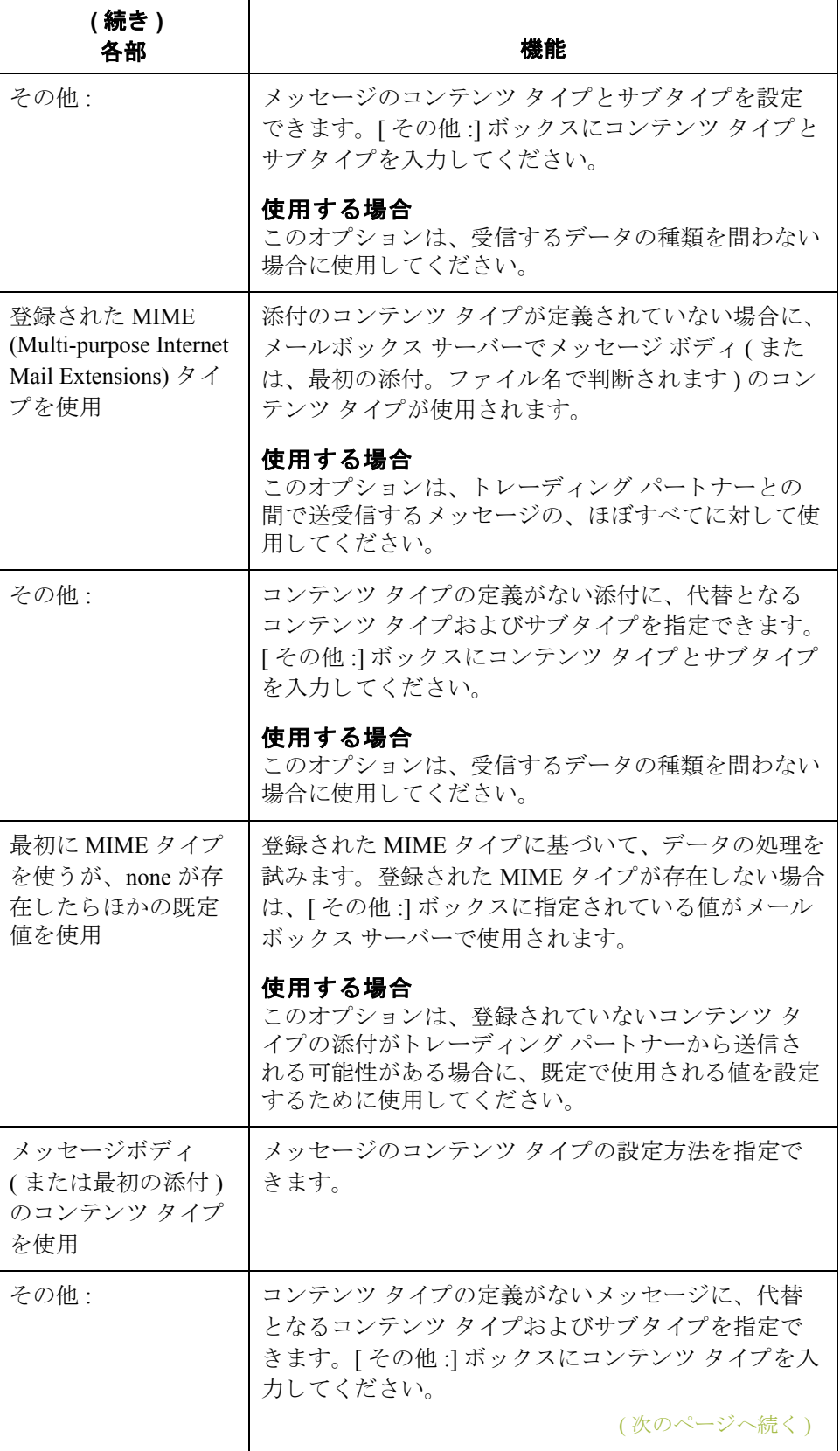

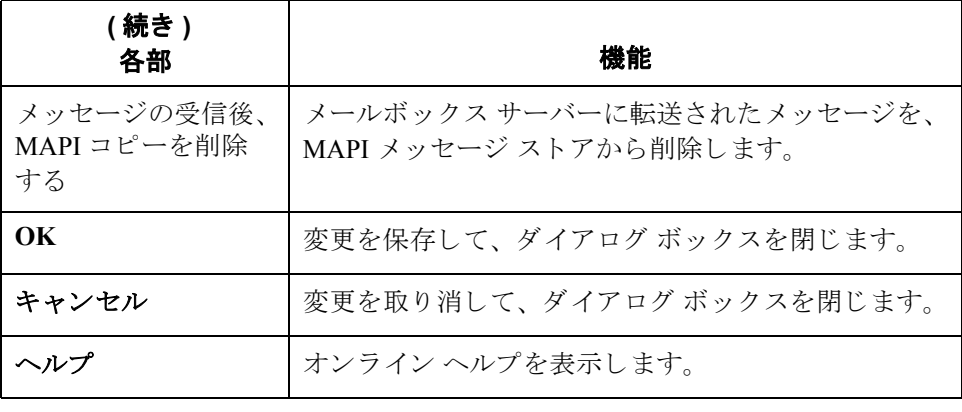

## <span id="page-28-0"></span>メールボックス プロパティ

はじめに [メールボックスプロパティ]ダイアログ ボックスでは、メールボックスのプロ パティを定義します。

### **[** ア ド レス入力 **]**  タブ

次の図に、[メールボックスプロパティ]ダイアログ ボックスの[アドレス入力] タブの例を示し ます。

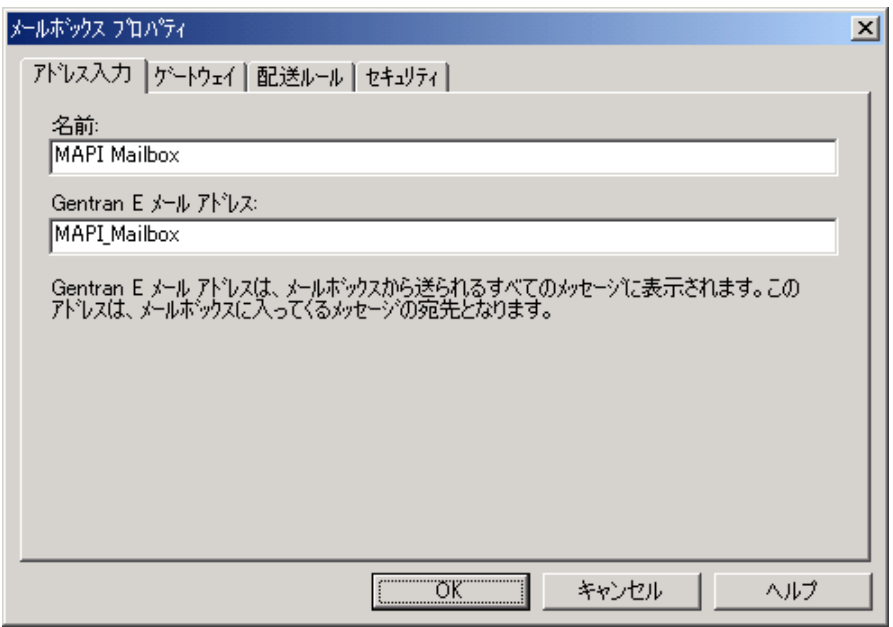

各部と機能 インク表は、 [メールボックス プロパティ ]ダイアログ ボックスの [ アドレス入力 ] タブの各部とその機能をまとめたものです。

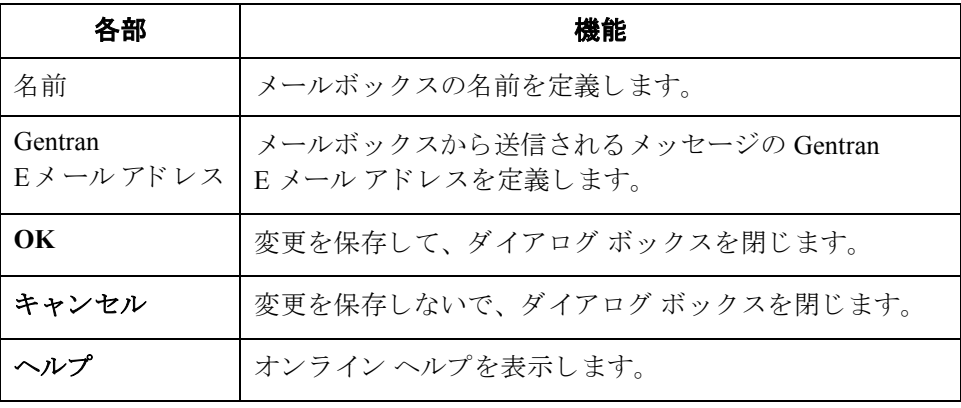

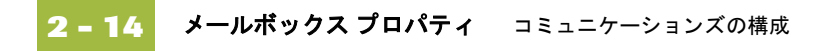

**[** ゲー ト ウェ イ **]**  タブ | 次の図に、[メールボックス プロパティ ]ダイアログ ボックスの [ゲートウェイ ] タブの例を示し ます。

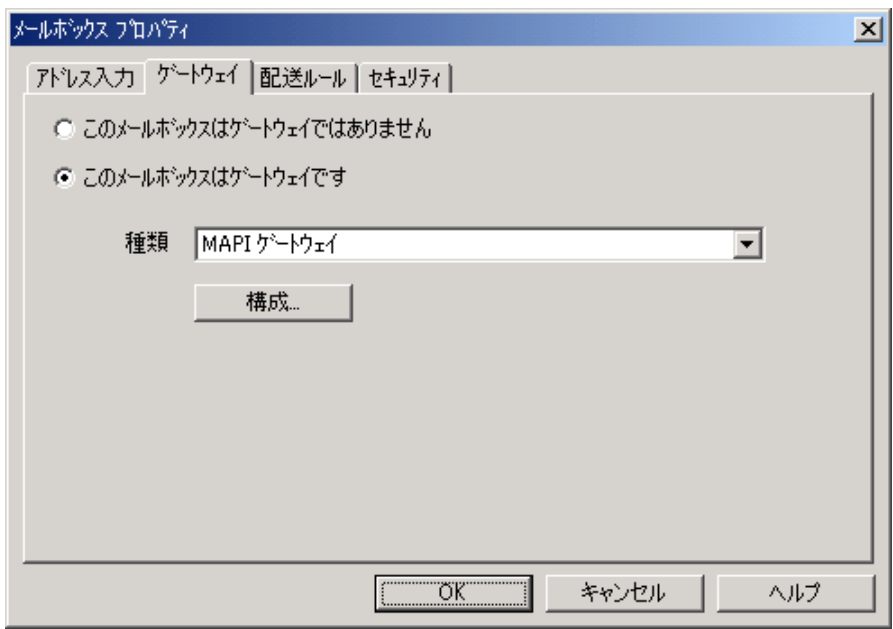

各部と機能 インク表に、[メールボックスプロパティ]ダイアログ ボックスの[ゲートウェイ] タブの各部分とその機能をまとめます。

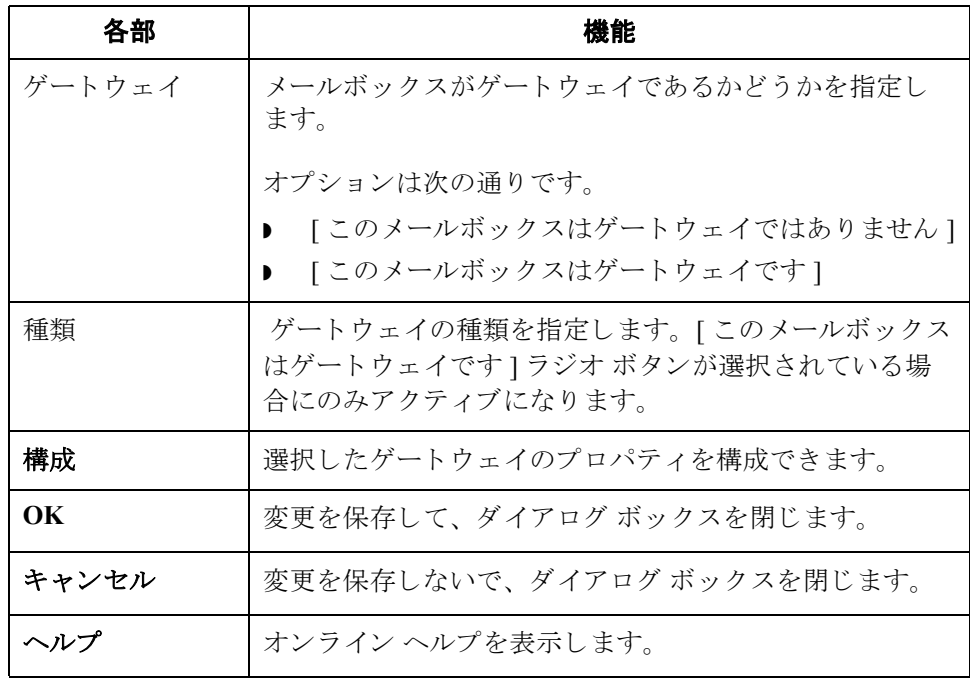

**[配送ルール] タブ** 次の図に、[ メールボックス プロパティ] ダイアログ ボックスの [ 配送ルール ] タブの例を示し ます。

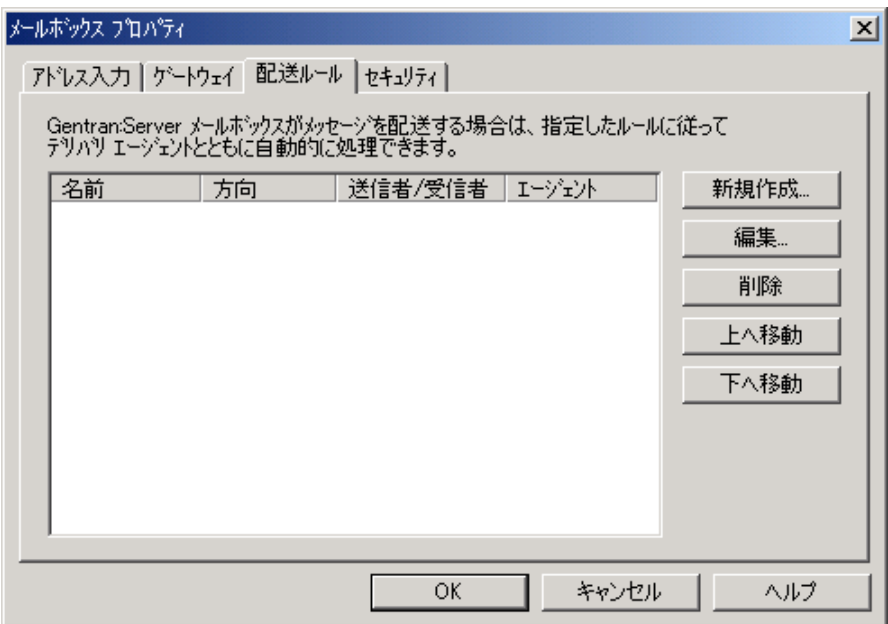

各部と機能 次の表に、[メールボックスプロパティ]ダイアログ ボックスの[配送ルール] タブの各部分の機能をまとめます。

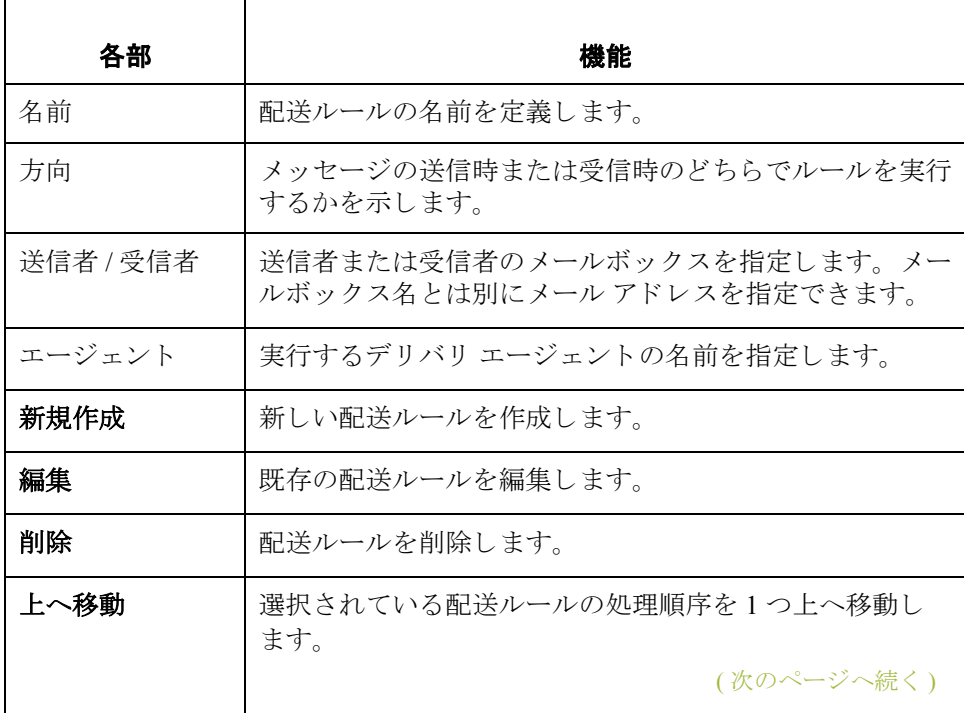

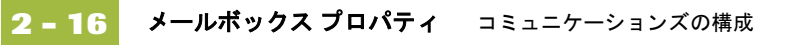

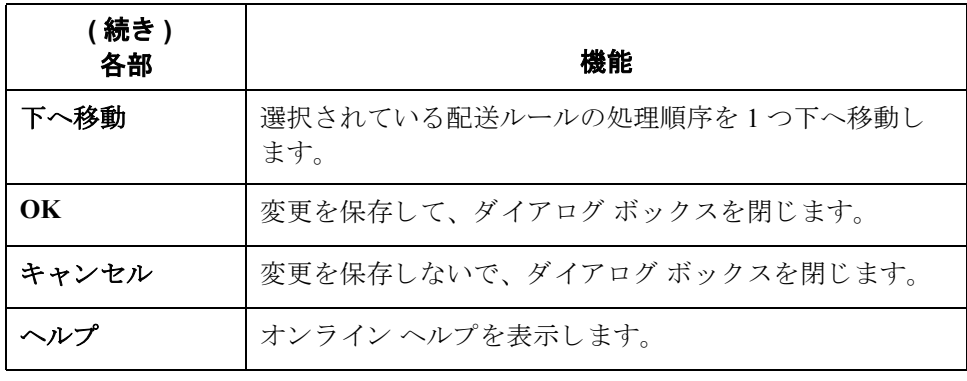

### **[** セキュ リテ ィ **]**  タブ

次の図に、[メールボックスプロパティ]ダイアログ ボックスの[セキュリティ] タブの例を示し ます。

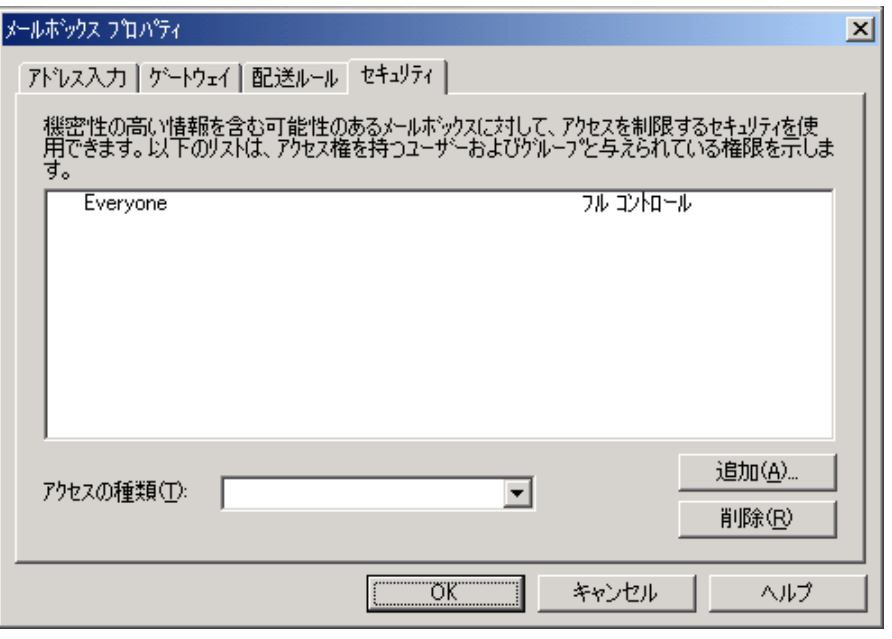

(次のページへ続く)

コミュニケーションズの構成 メールボックス プロパティ 2

各部と機能 次の表に、[メールボックスプロパティ]ダイアログ ボックスの[セキュリティ] タブの各部分とその機能をまとめます。

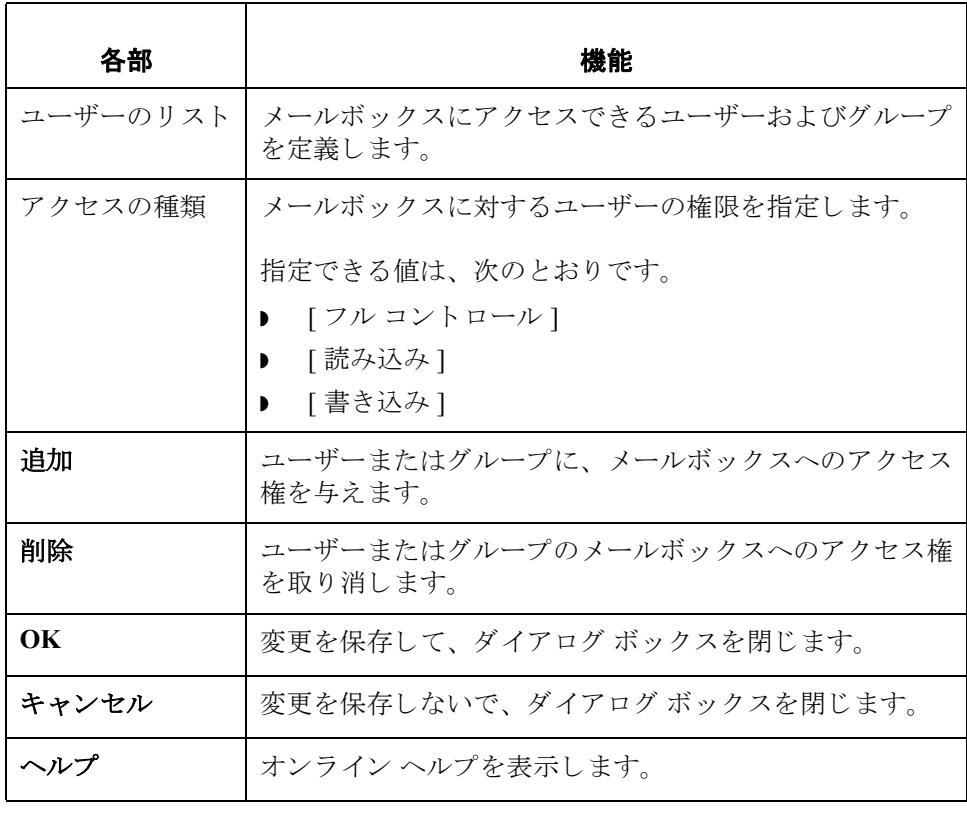

## <span id="page-33-0"></span>手順 **0**

## <span id="page-33-1"></span>構成処理

### **Microsoft® Outlook®** 要件

プライマリ Gentran システム コントローラには、Microsoft Outlook がインストー ルされている必要があります。また、Microsoft セキュリティの変更のため、 Office XP 以降 (Outlook 2002 以降を含む ) の場合は、 メ ッ セージが自動的に送信 されるように Outlook を Microsoft Exchange Server に対して構成する必要があり ます。また、プライマリ Gentran システム コントローラは、Microsoft Exchange Server と同じドメインまたは同様に信頼できるドメイン内になければなりません。

### 注意

Outlook の他の構成を使用すると、Outlook クライアントを起動しない限り、 メ ッ セージは自動的に送信 されません。

### メ モ

E メールのバックエンドが Microsoft Exchange である場合、Gentran:Server メール ボックスサービスは、Exchange メールボックスへのアクセスが許可されている ドメイン アカウントを使用する必要があります。これにより、パスワードの入 力を求められることなく、サービスが直接メールボックスにログオンできるよ うになります。

### **MAPI** ゲー ト ウ ェ イ の構成手順

次の表は、MAPI メッセージング ソフトウェアで使用されるコミュニケーション **ズを構成する作業の各段階をリストしたものです。** 

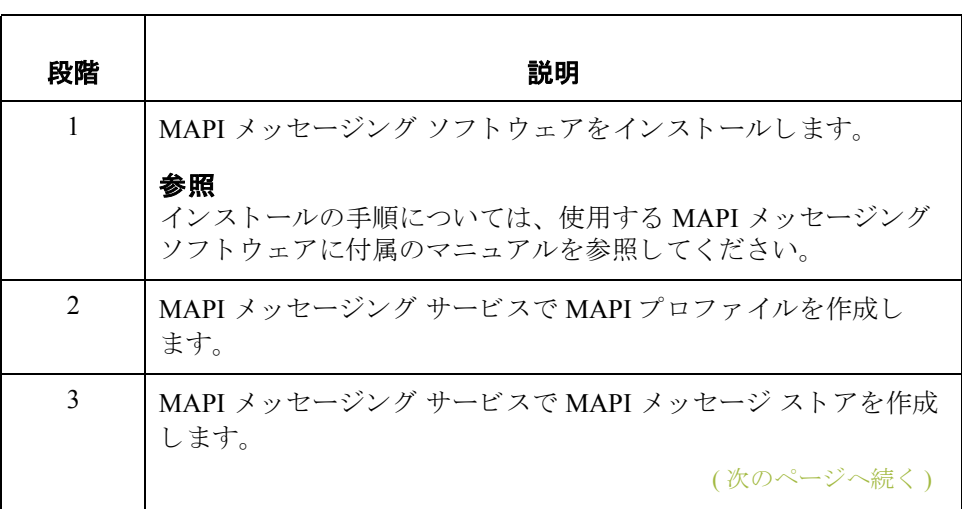

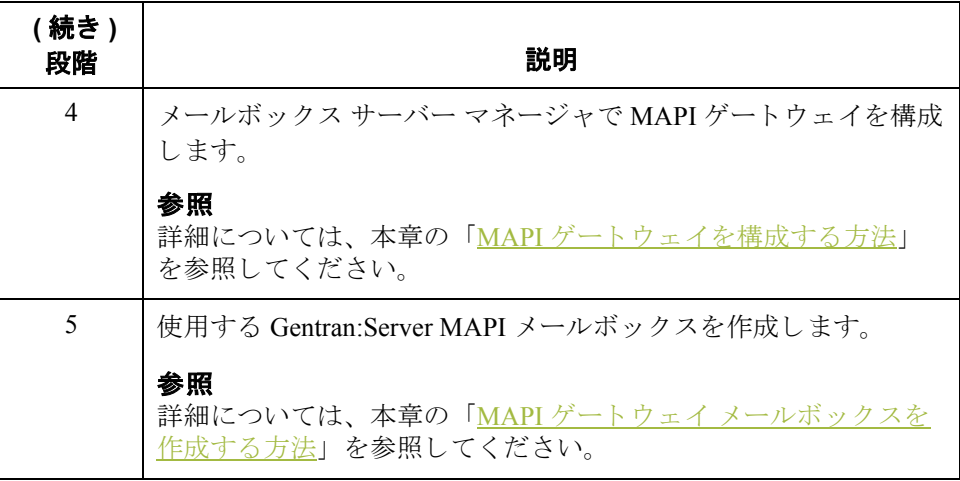

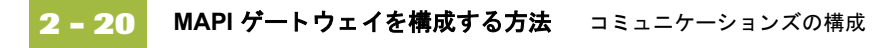

## <span id="page-35-0"></span>MAPI ゲートウェイを構成する方法

はじめに このゲートウェイは、MAPI メッセージング システムでメッセージを送信および 受信するために使用されます。

始める前に Gentran:Server MAPI ゲートウェイの構成を始める前に、次の作業を済ませてく ださい。

- **▶ 使用する MAPI メッセージング ソフトウェアを構成します。**
- MAPI プロバイダをインストールします。
- MAPI プロファイルを構成します。
- メッセージ ストアを作成します。

### 参照

詳細については、使用する MAPI メッセージング ソフトウェアに付属のマニュ アルを参照してください。

手順 アンチリに従って、 Gentran:Server MAPI ゲートウェイを構成します。

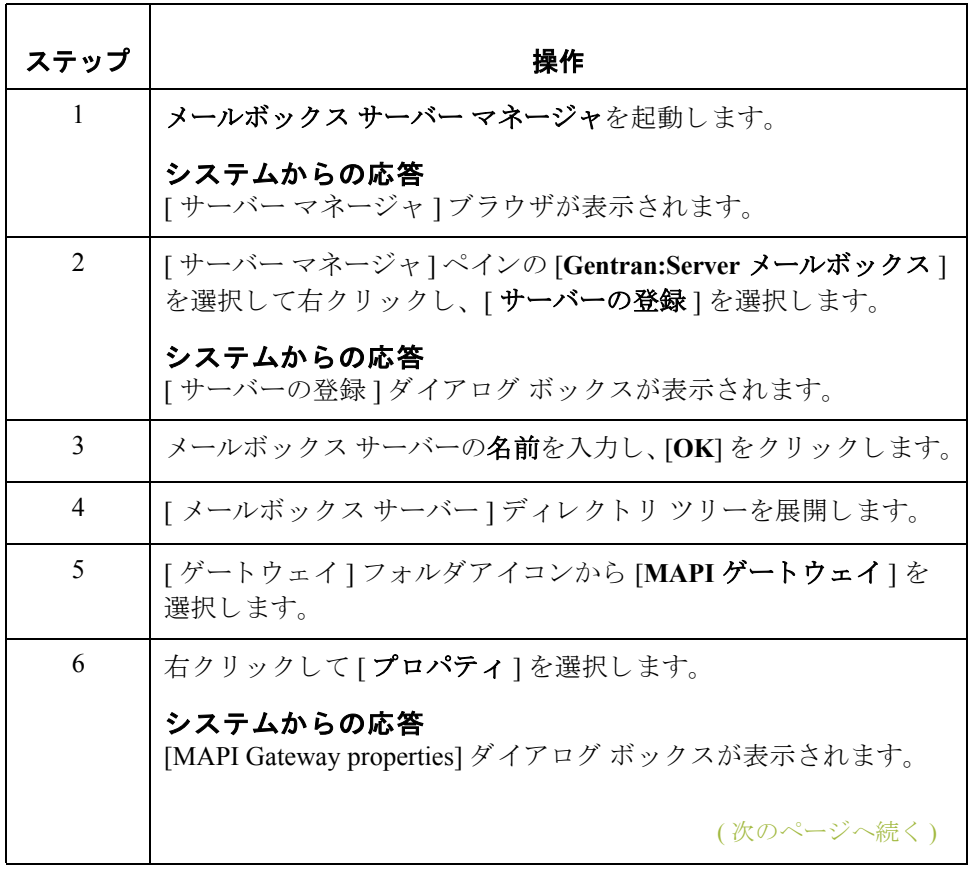

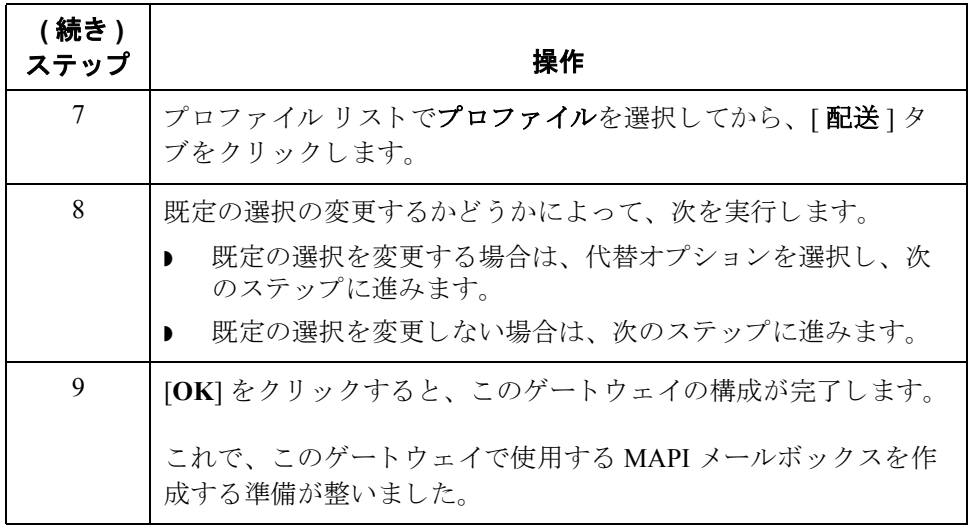

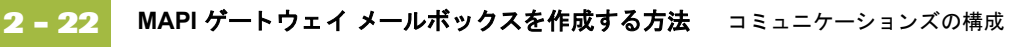

## <span id="page-37-0"></span>MAPI ゲートウェイ メールボックスを作成する方法

はじめに MAPI ゲートウェイの構成を終えたら、MAPI ゲートウェイ メールボックスを作 成する必要があります。

手順 MAPI ゲートウェイ メールボックスを作成するには、次の手順に従います。

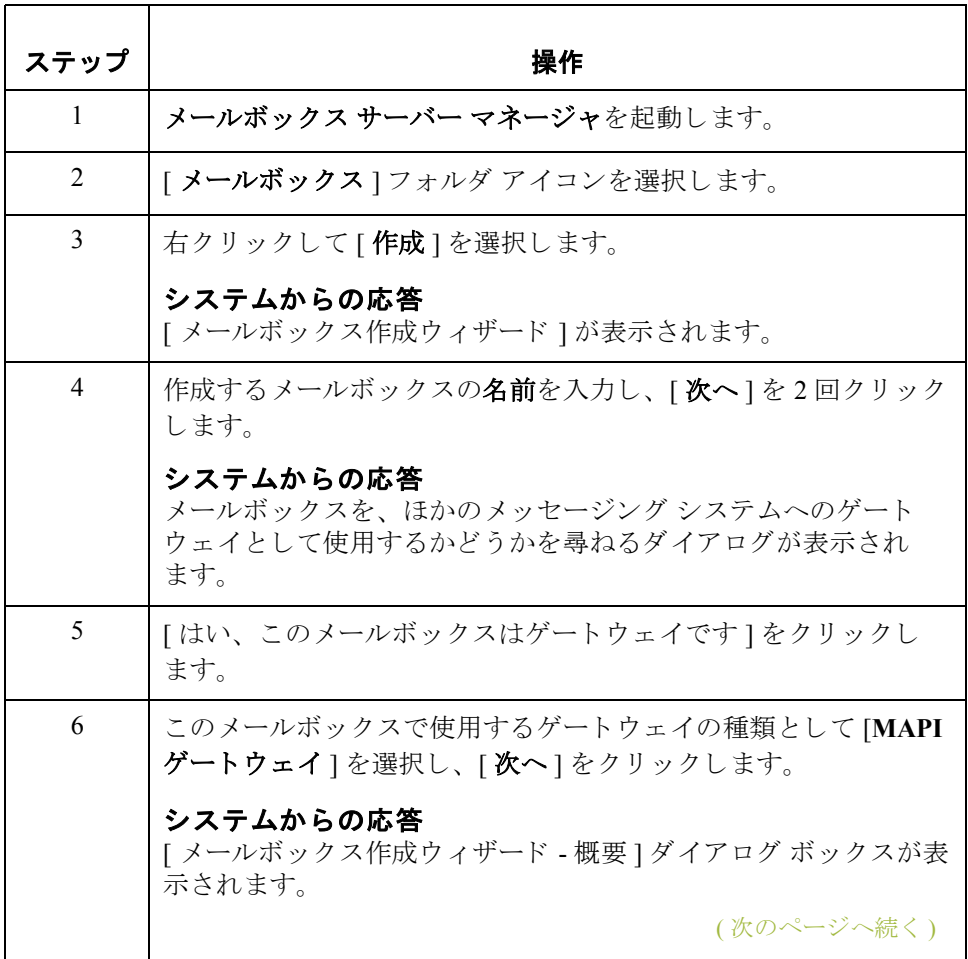

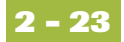

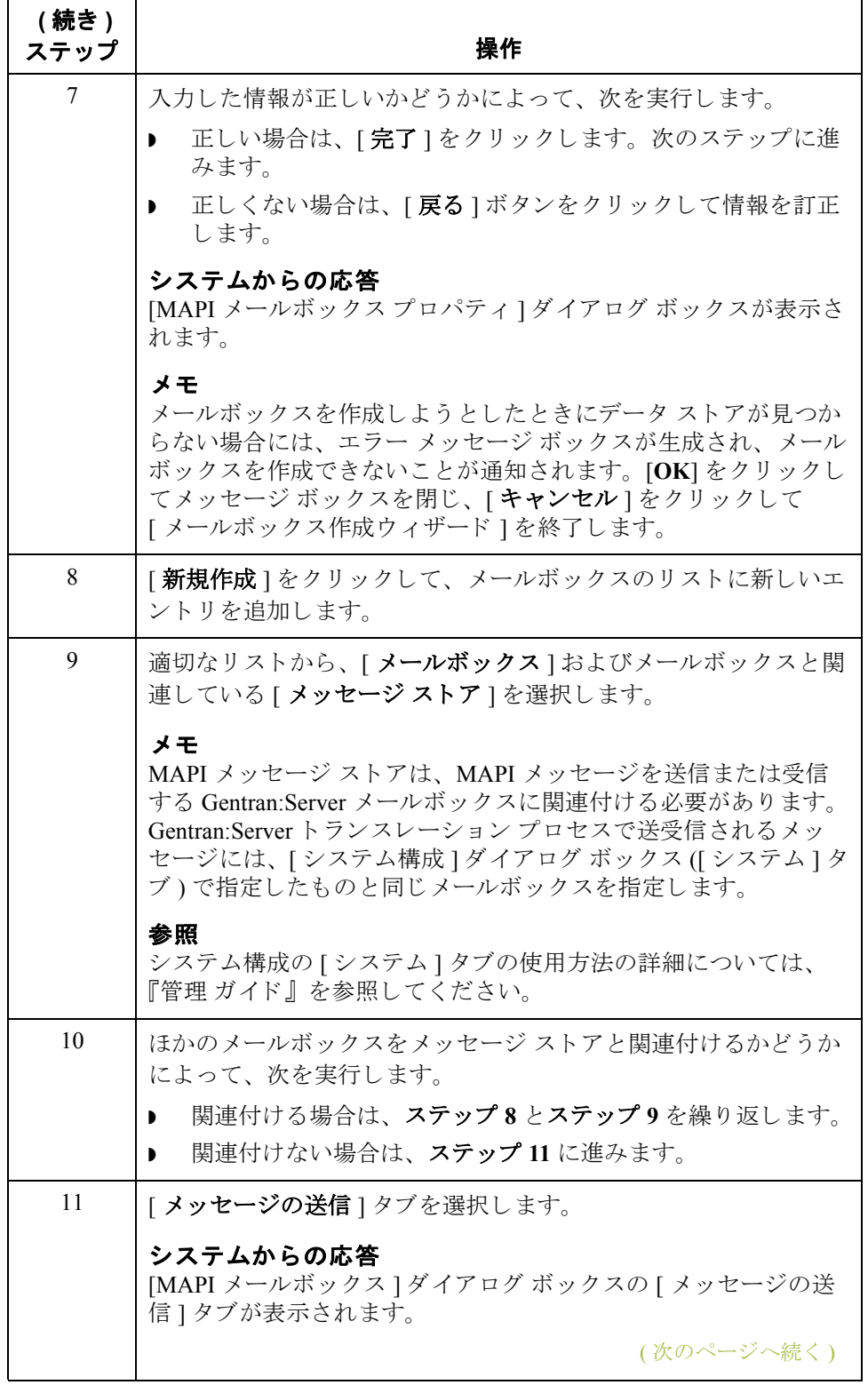

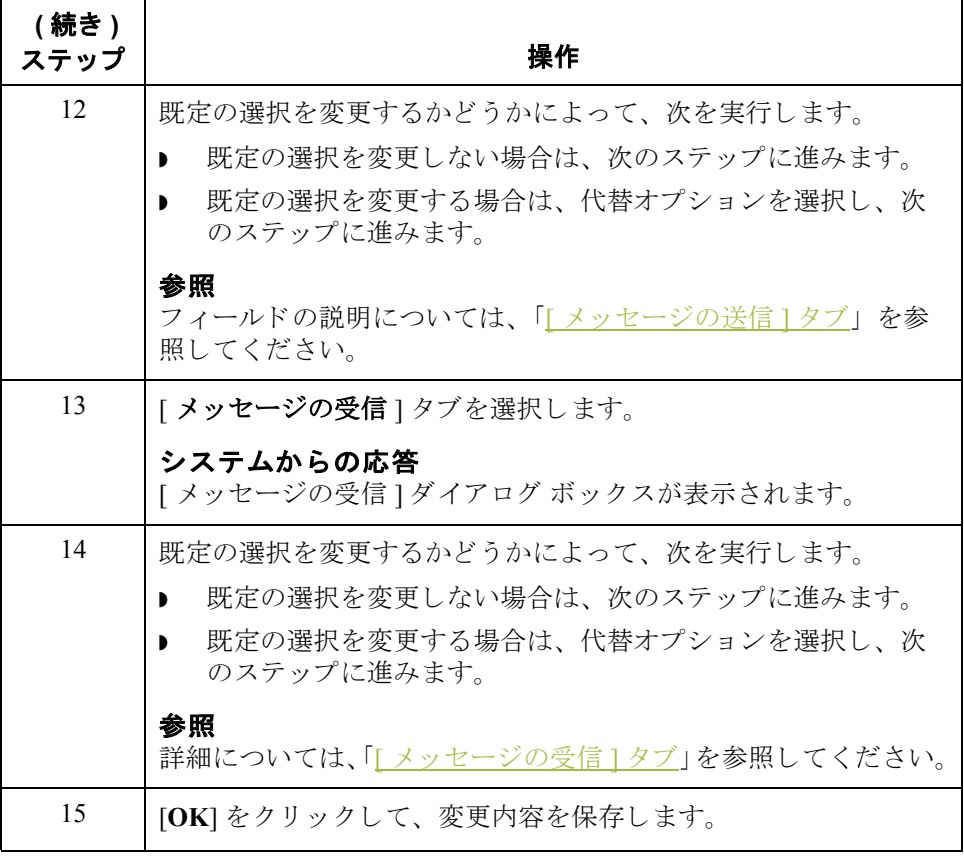

## <span id="page-40-0"></span>メールボックス プロパティの修正方法

はじめに このセクションでは、[メールボックス作成ウィザード]を使用して作成された メールボ ッ ク スのプ ロパテ ィ を修正する方法を説明し ます。

手順 ファン メールボックスプロパティを修正するには、次の手順に従います。

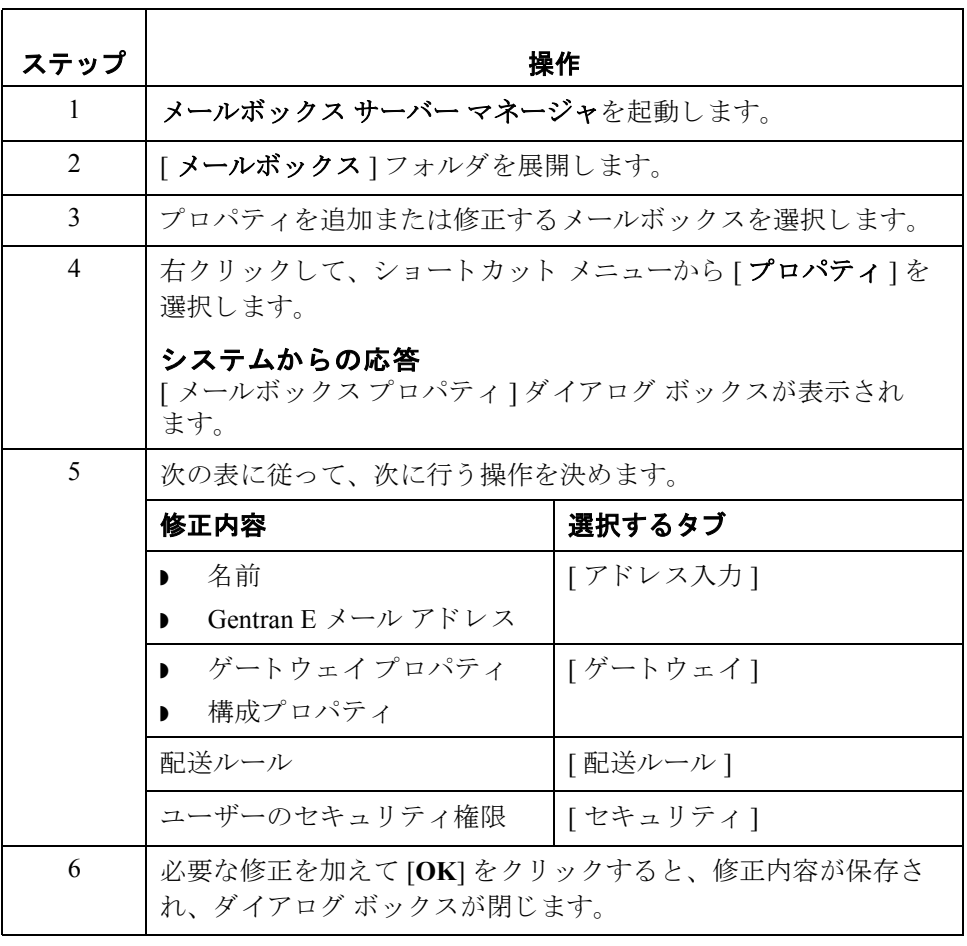

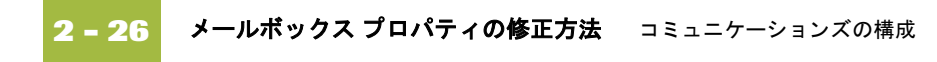

付録

# **A**

# <span id="page-42-1"></span>エラー メッセージ

<span id="page-42-0"></span>

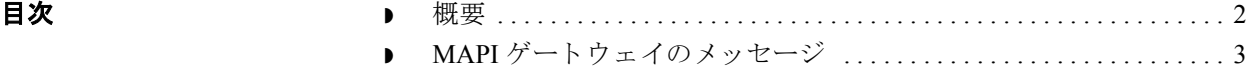

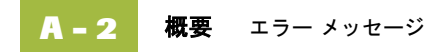

<span id="page-43-0"></span>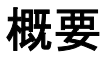

この付録の内容 この付録では、ゲートウェイで生成されるメッセージについて説明します。 メールボックス サーバー マネージャでコミュニケーションズ サブシステムを使 用している場合は、ユーザー インターフェイスにメッセージが対話的に表示さ れます。

## <span id="page-44-0"></span>**MAPI** ゲー ト ウェ イのメ ッセージ

はじめに このトピックでは、MAPI ゲートウェイによってオーディット ログに書き込まれ るエラー メッセージについて説明します。

### 参照

MAPI ゲートウェイの操作手順の詳細については、本書の「コミュニケーション [ズの構成」](#page-16-1)を参照してください。

メッセージ アンクランス 次の表は、MAPI ゲートウェイのエラー メッセージを示します。.

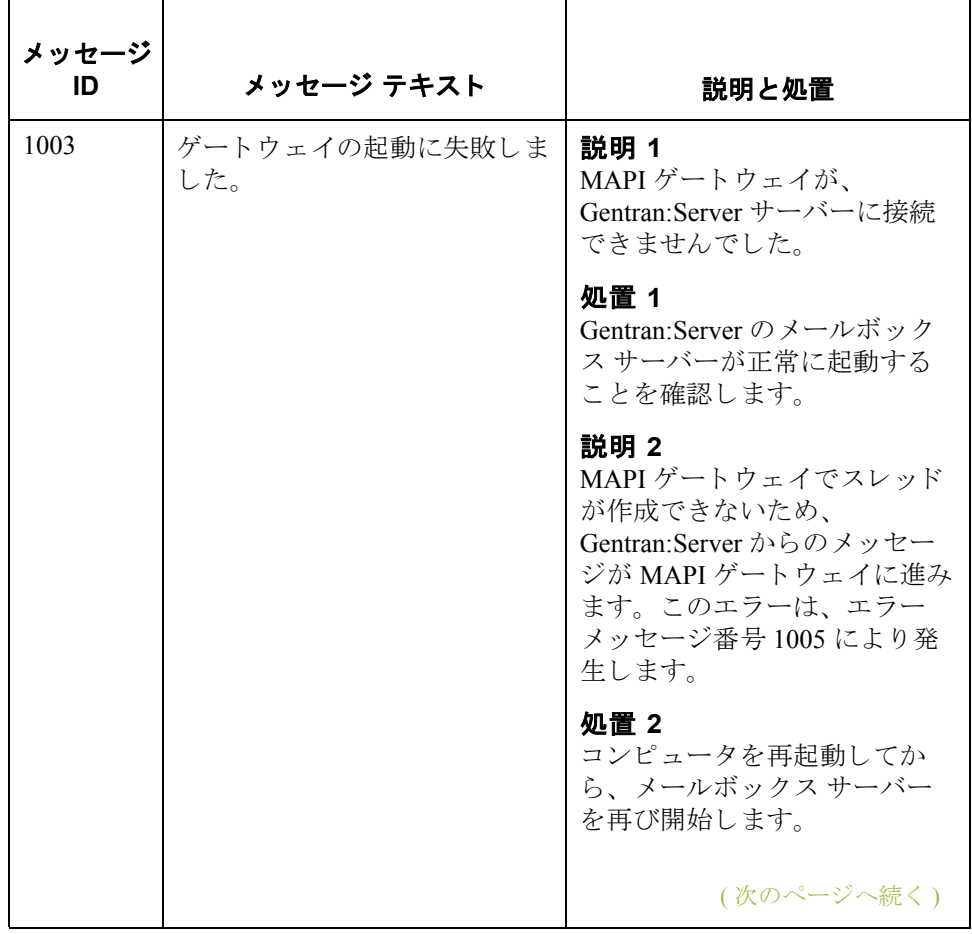

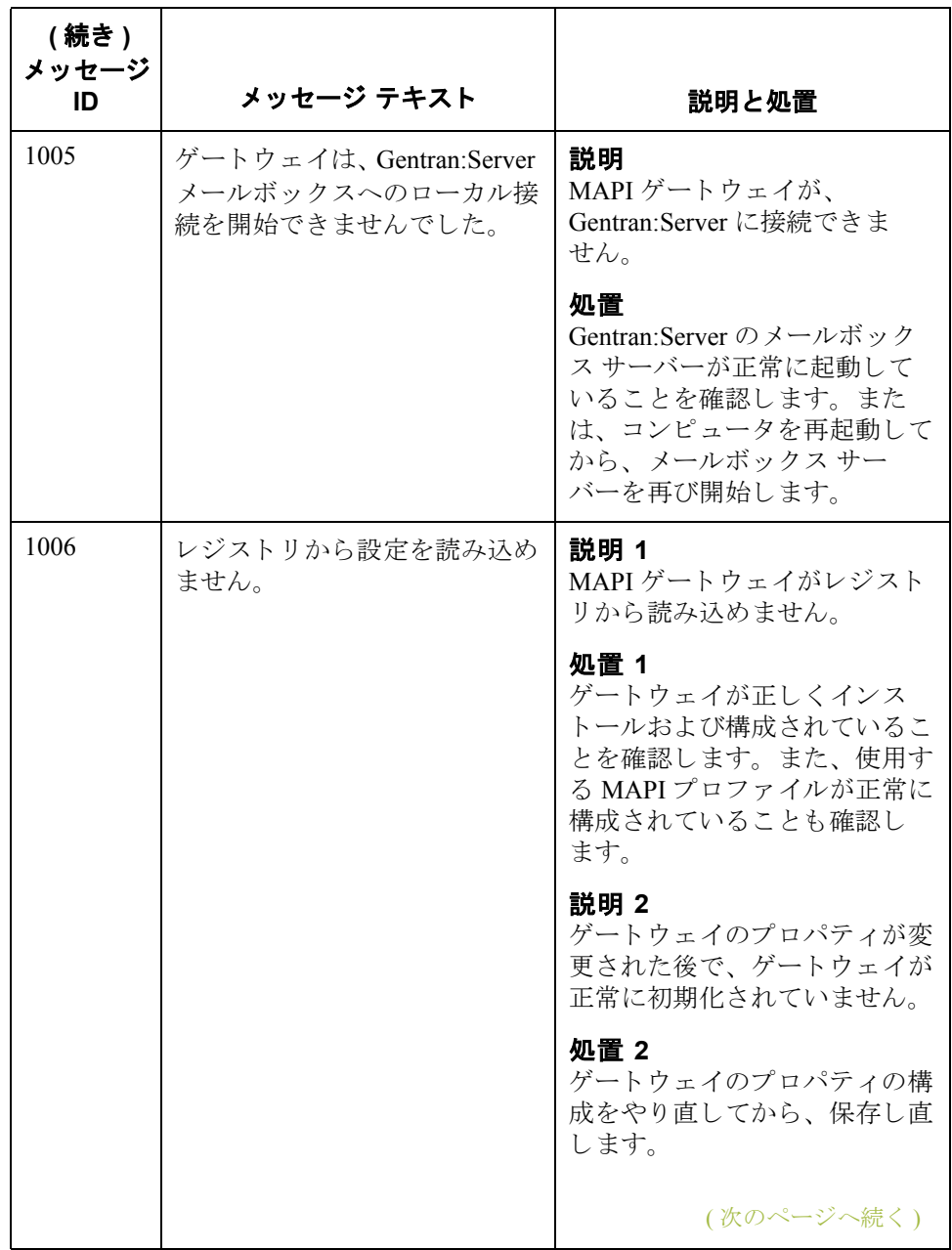

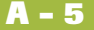

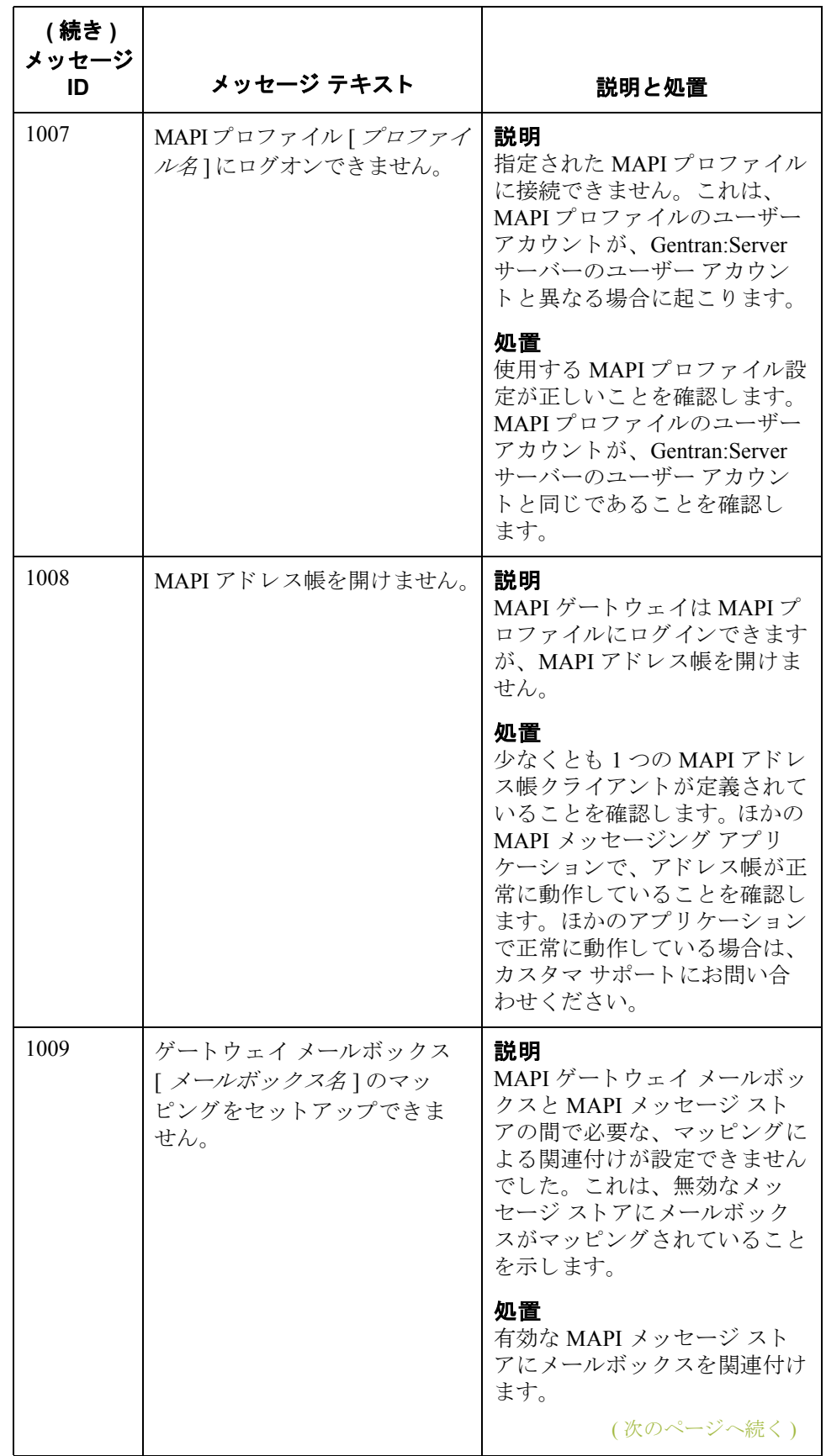

 $\mathcal{G}$ 

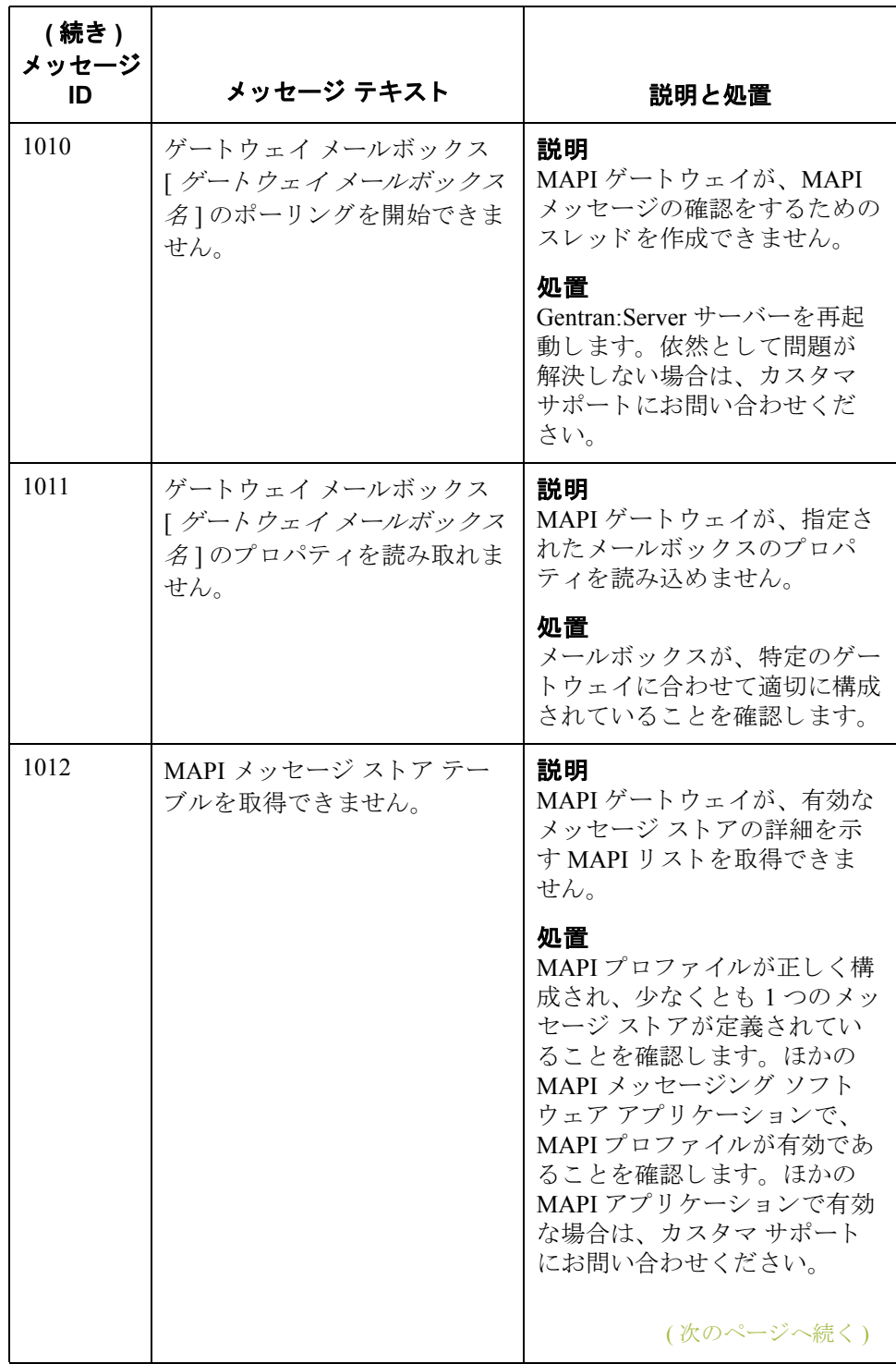

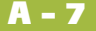

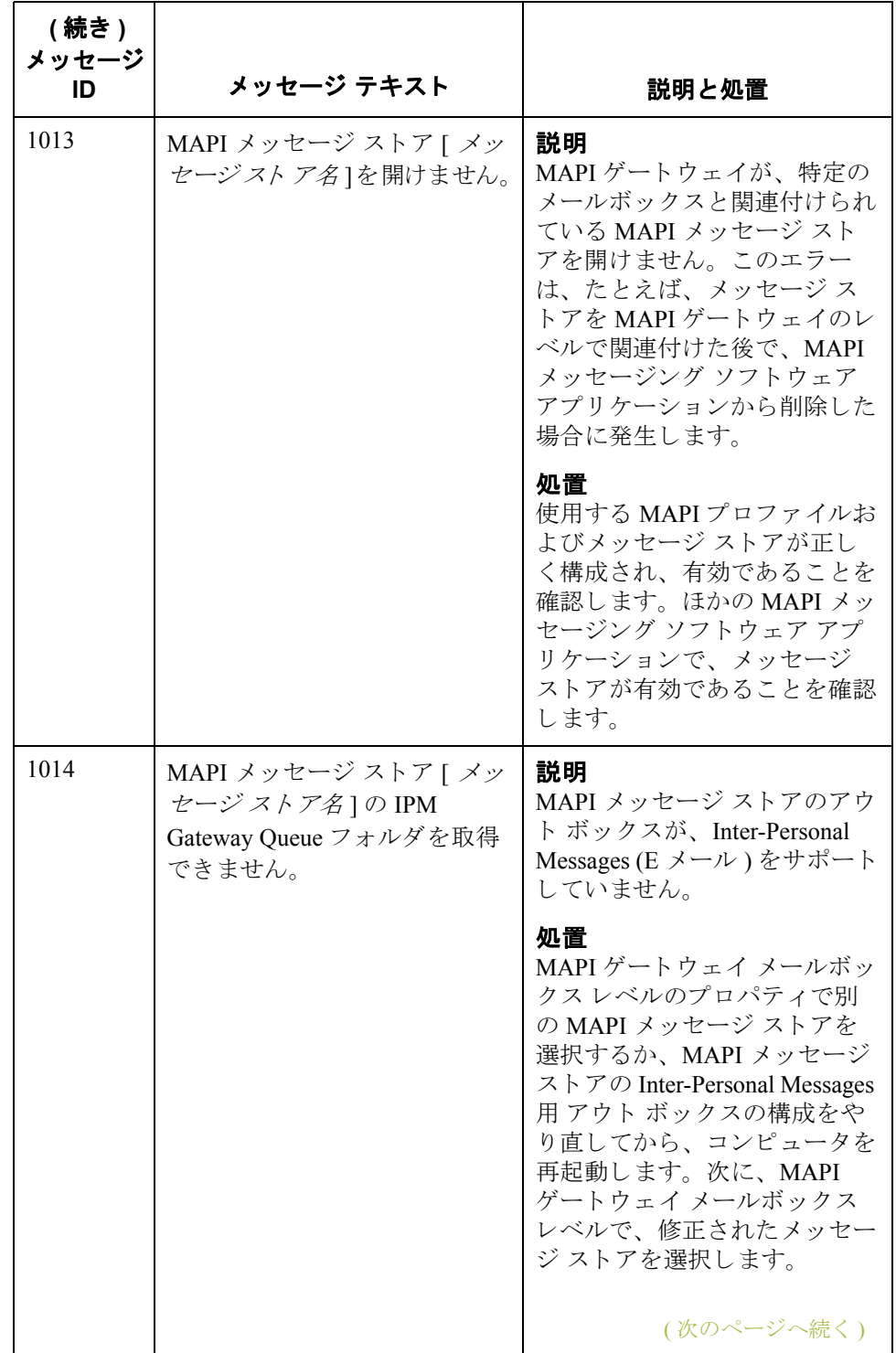

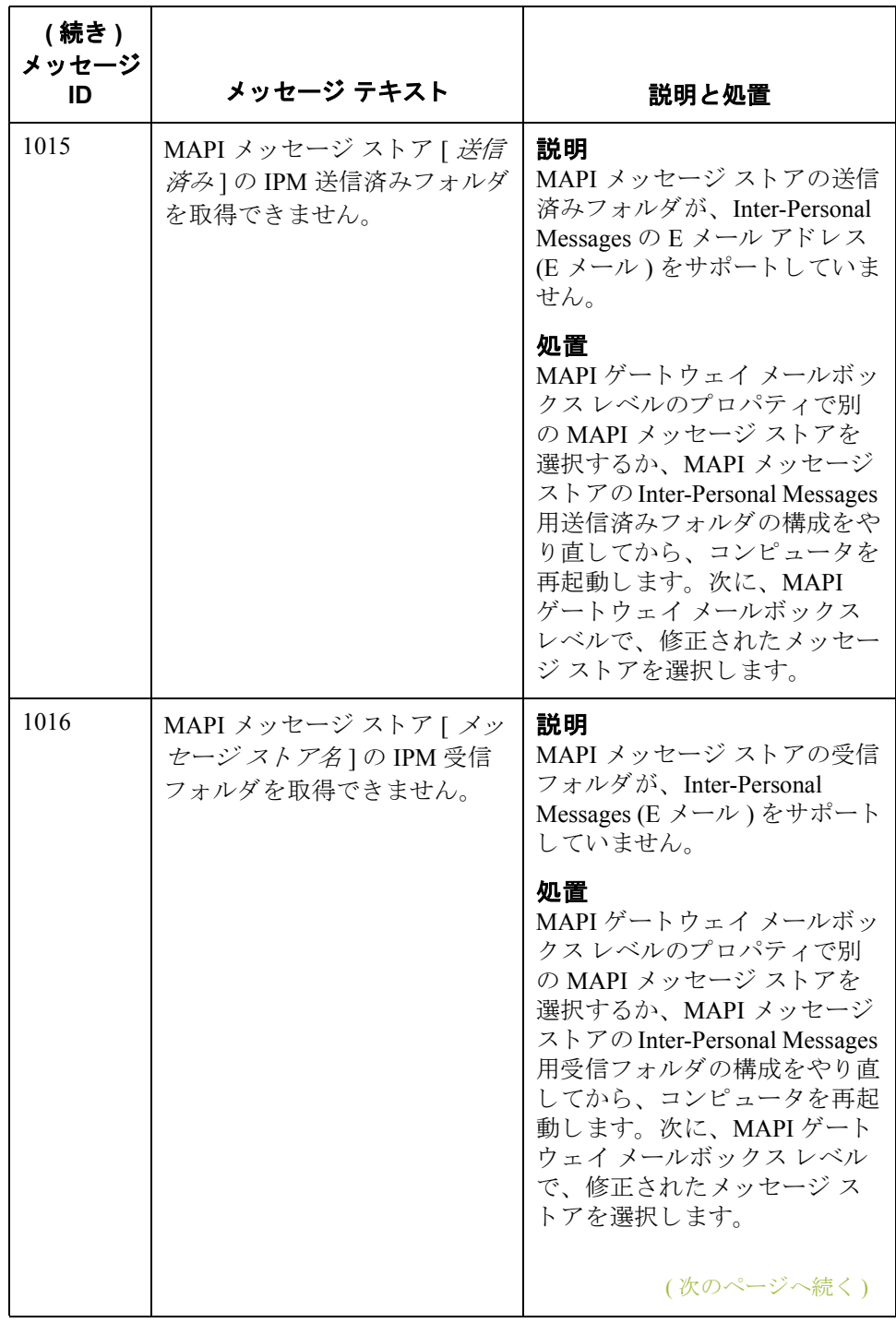

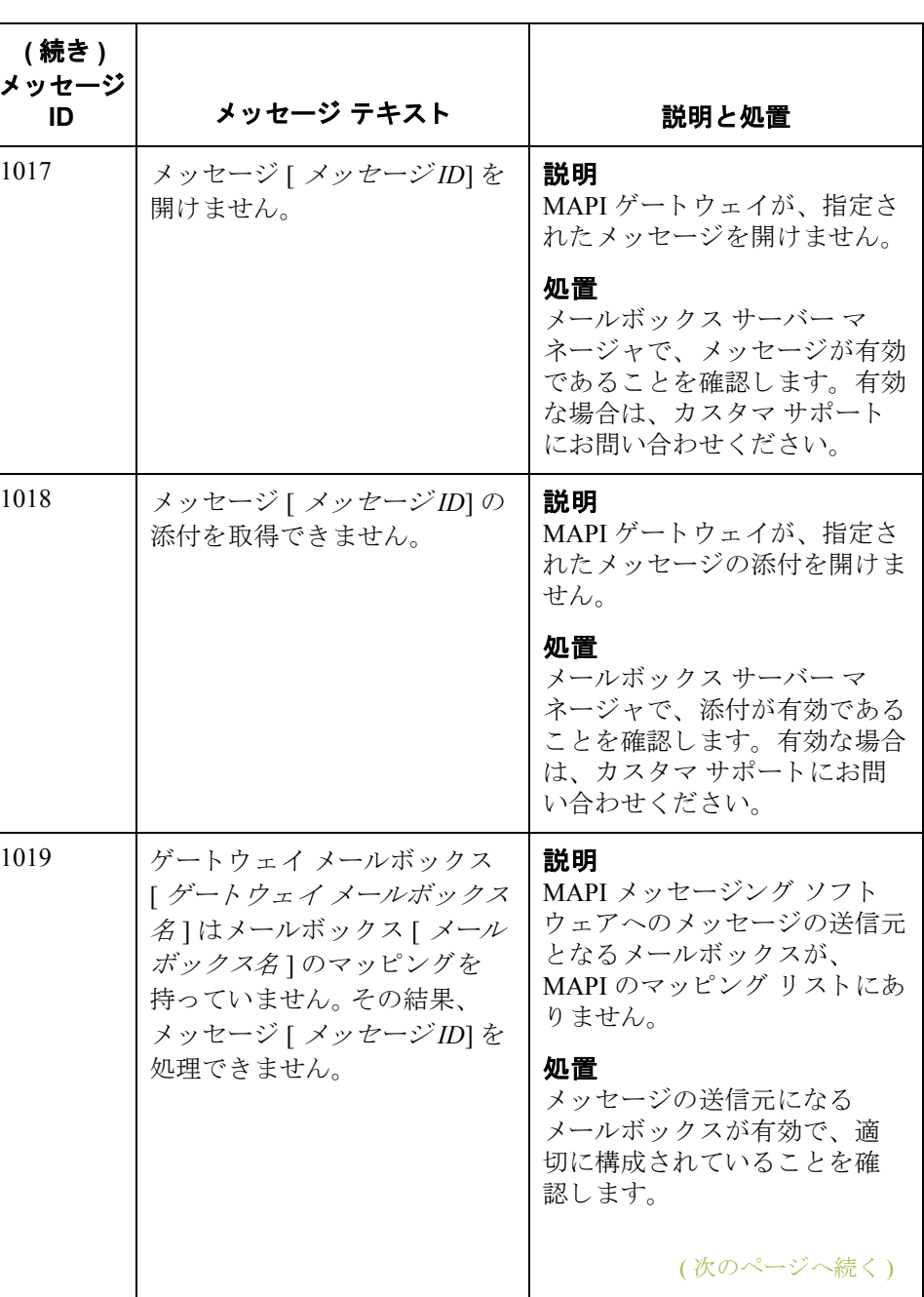

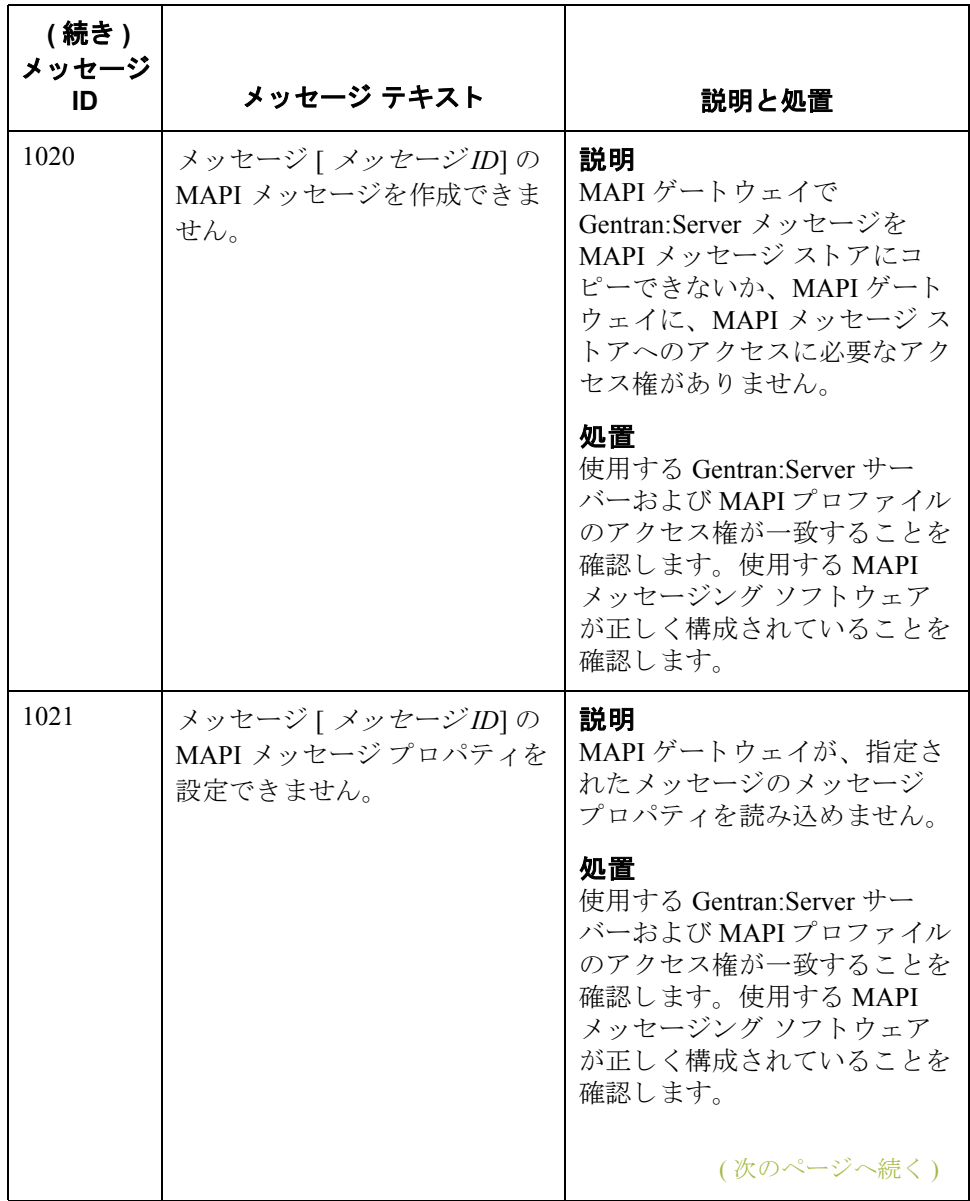

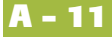

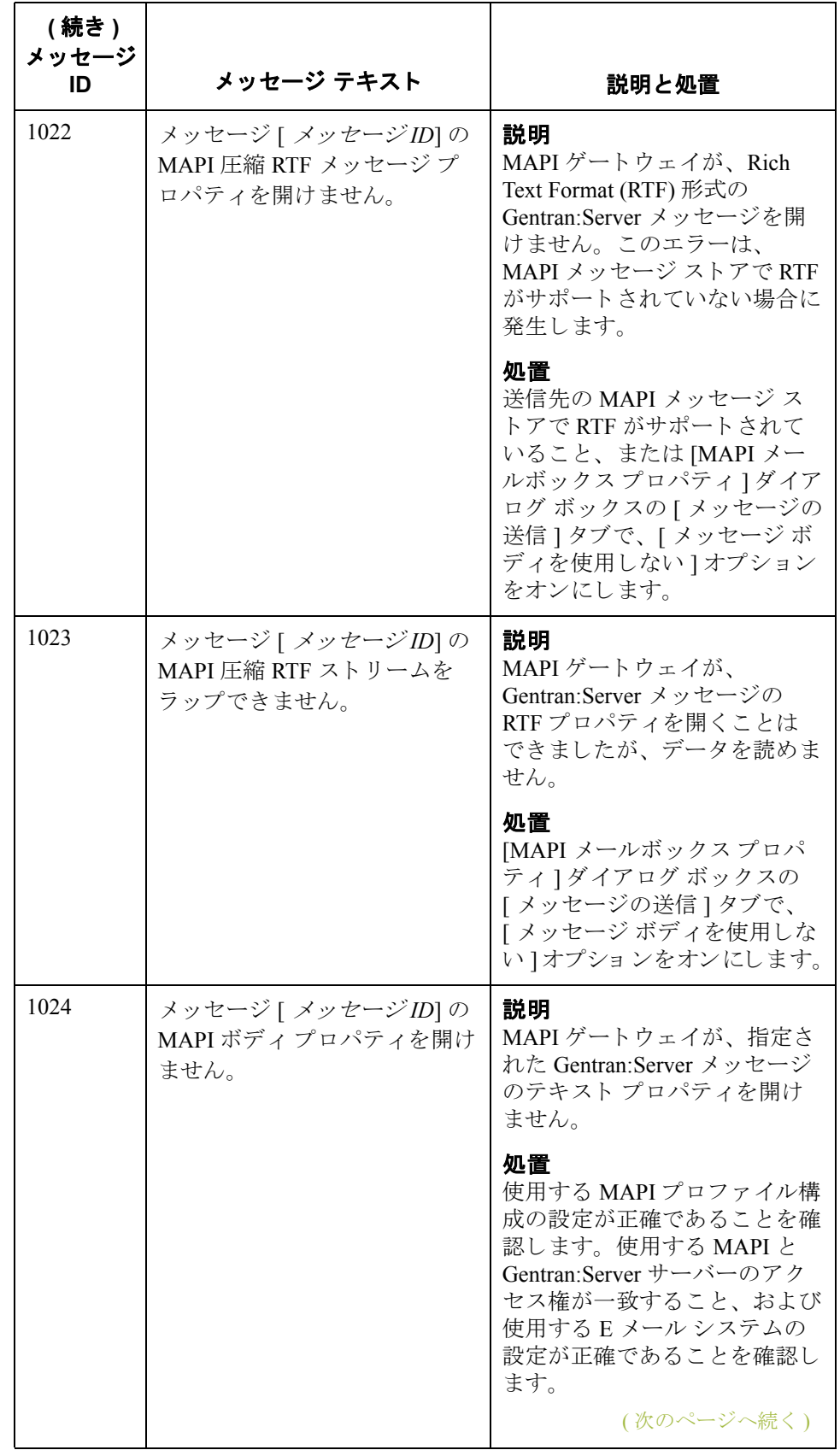

 $\mathfrak g$ 

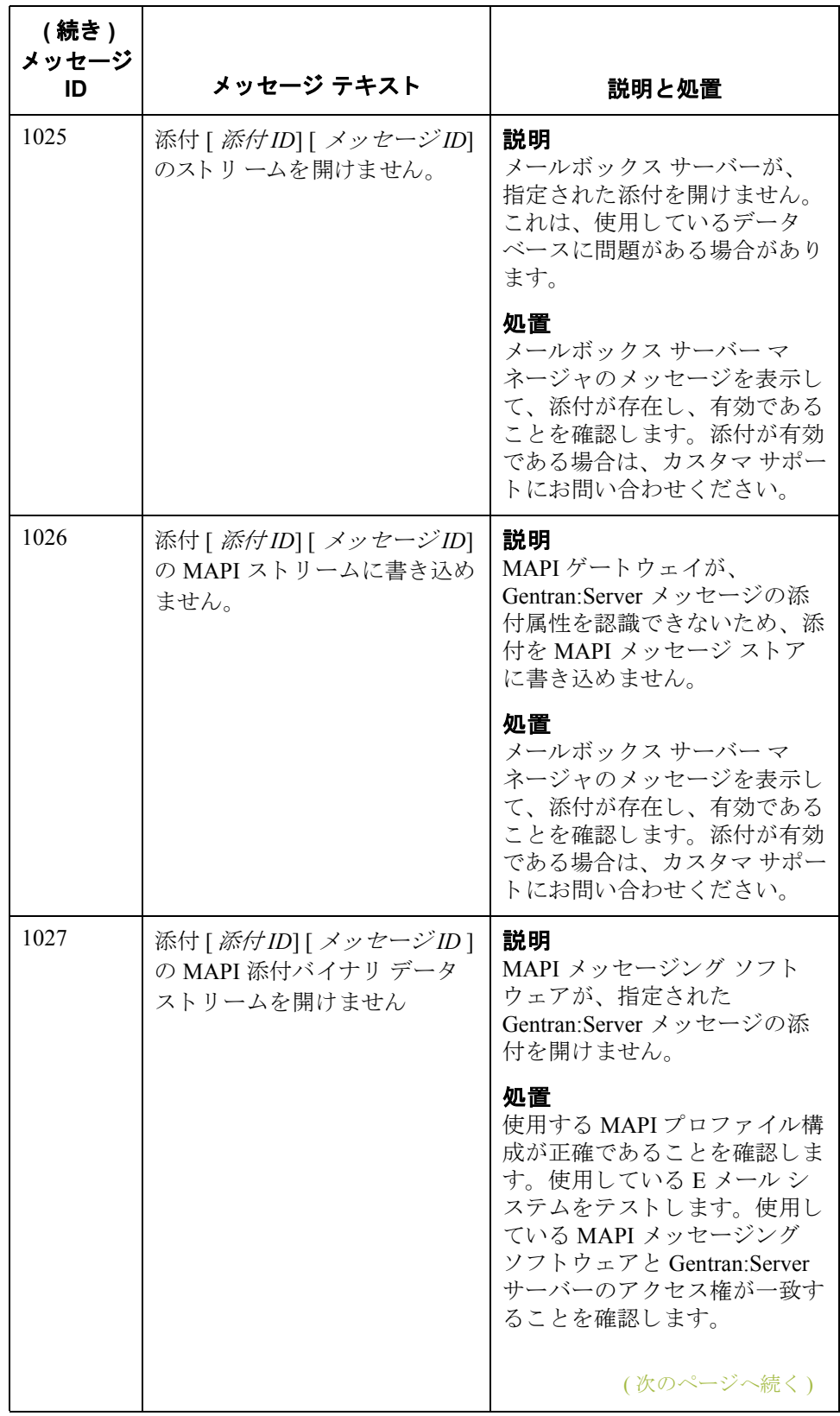

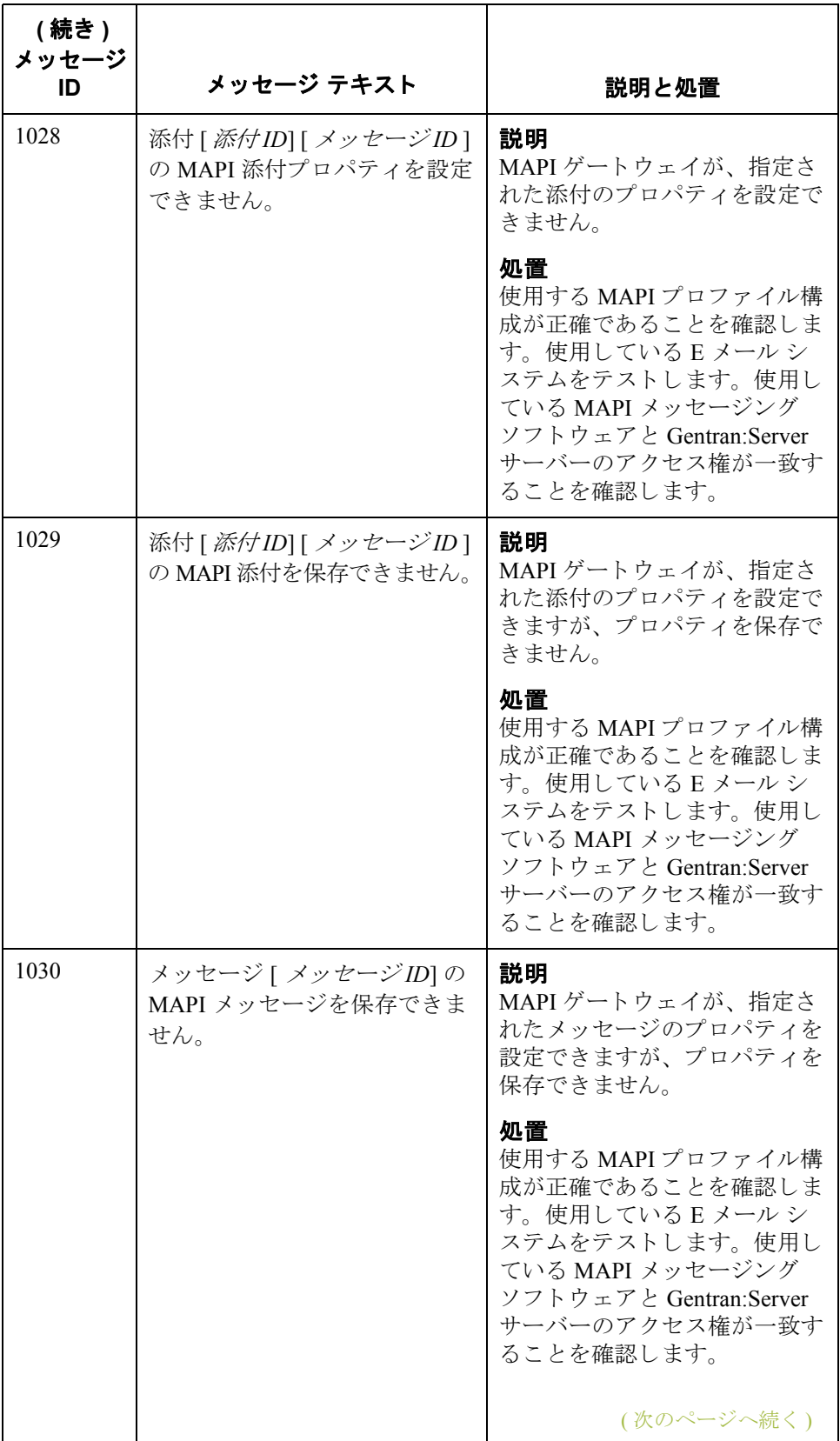

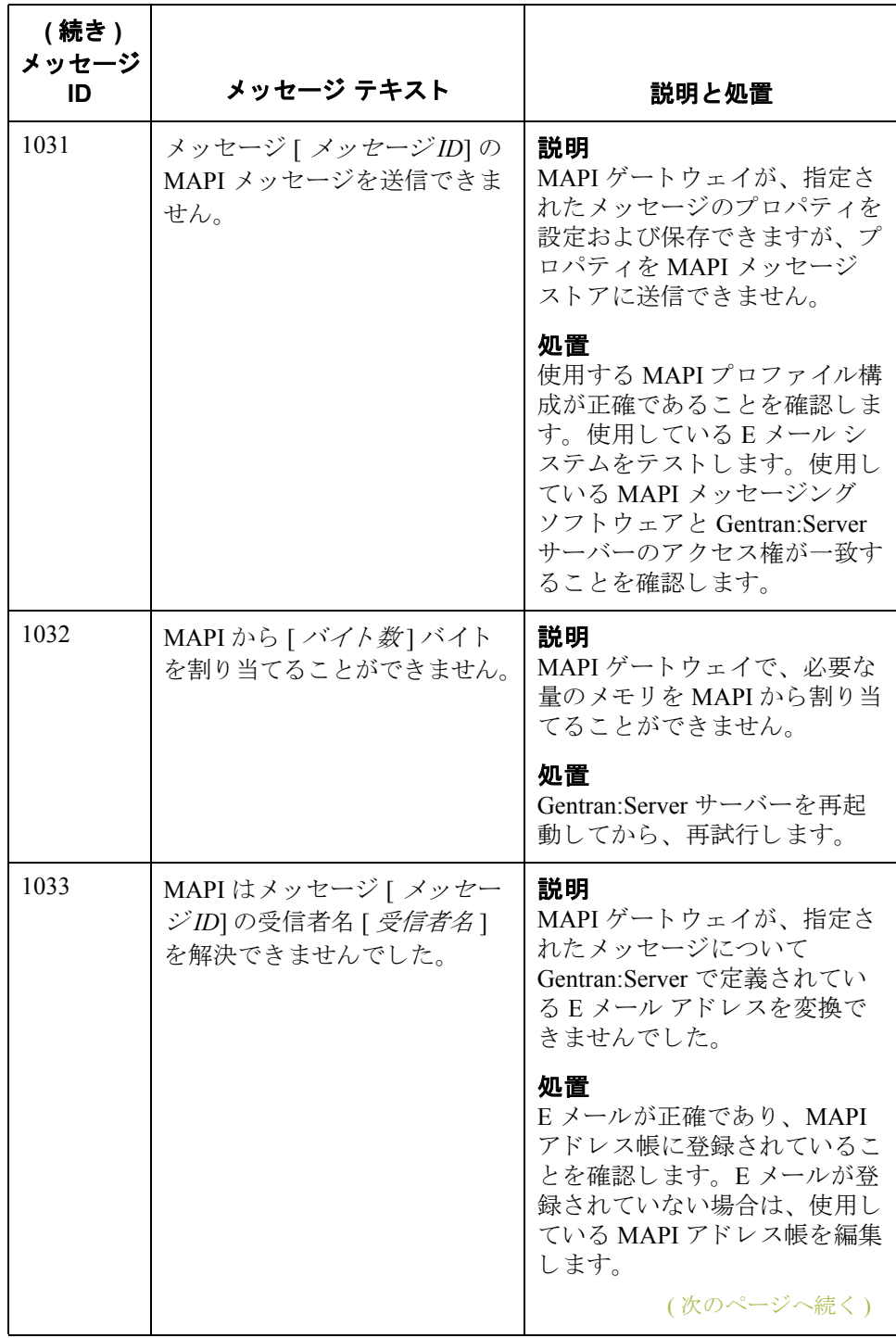

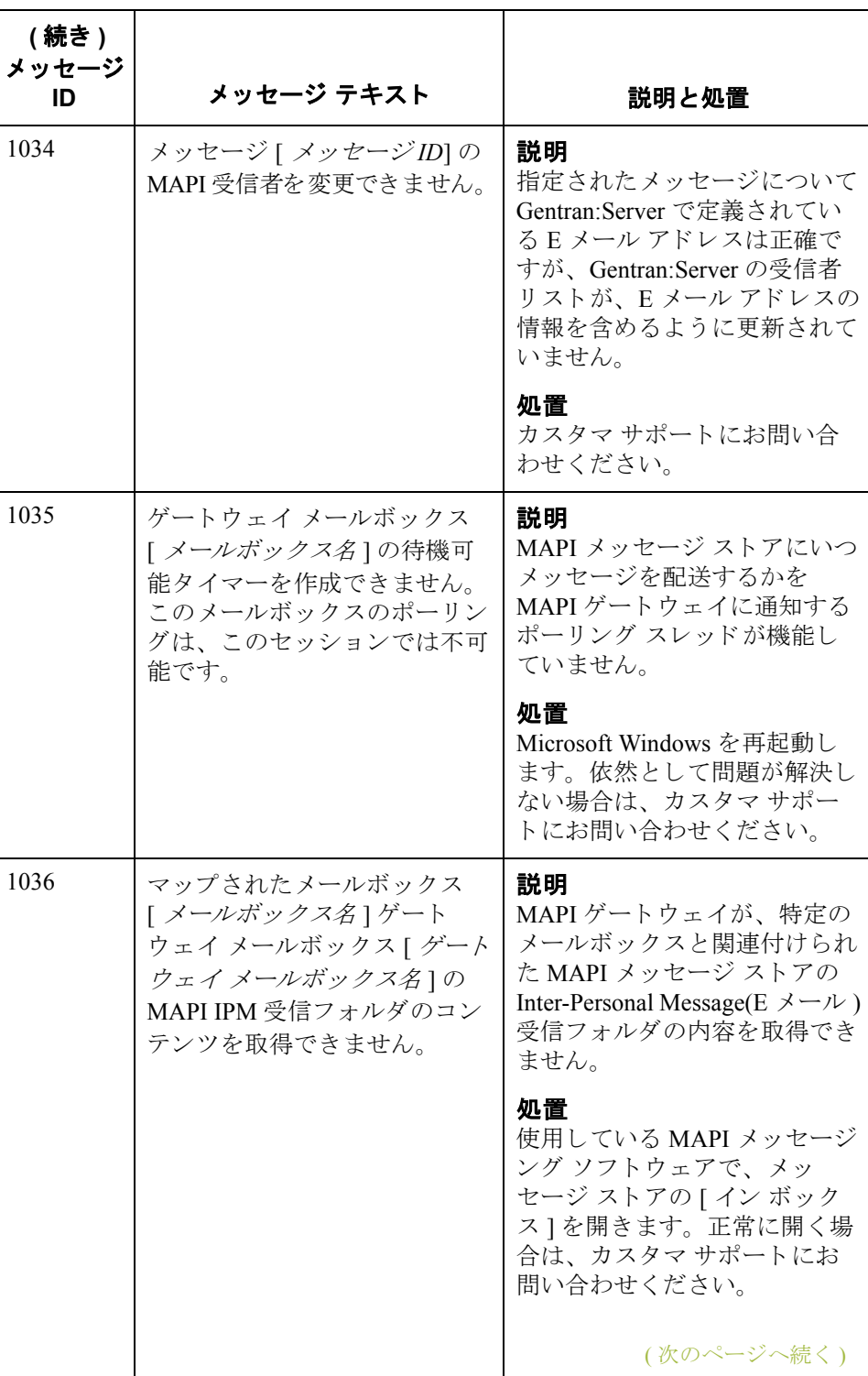

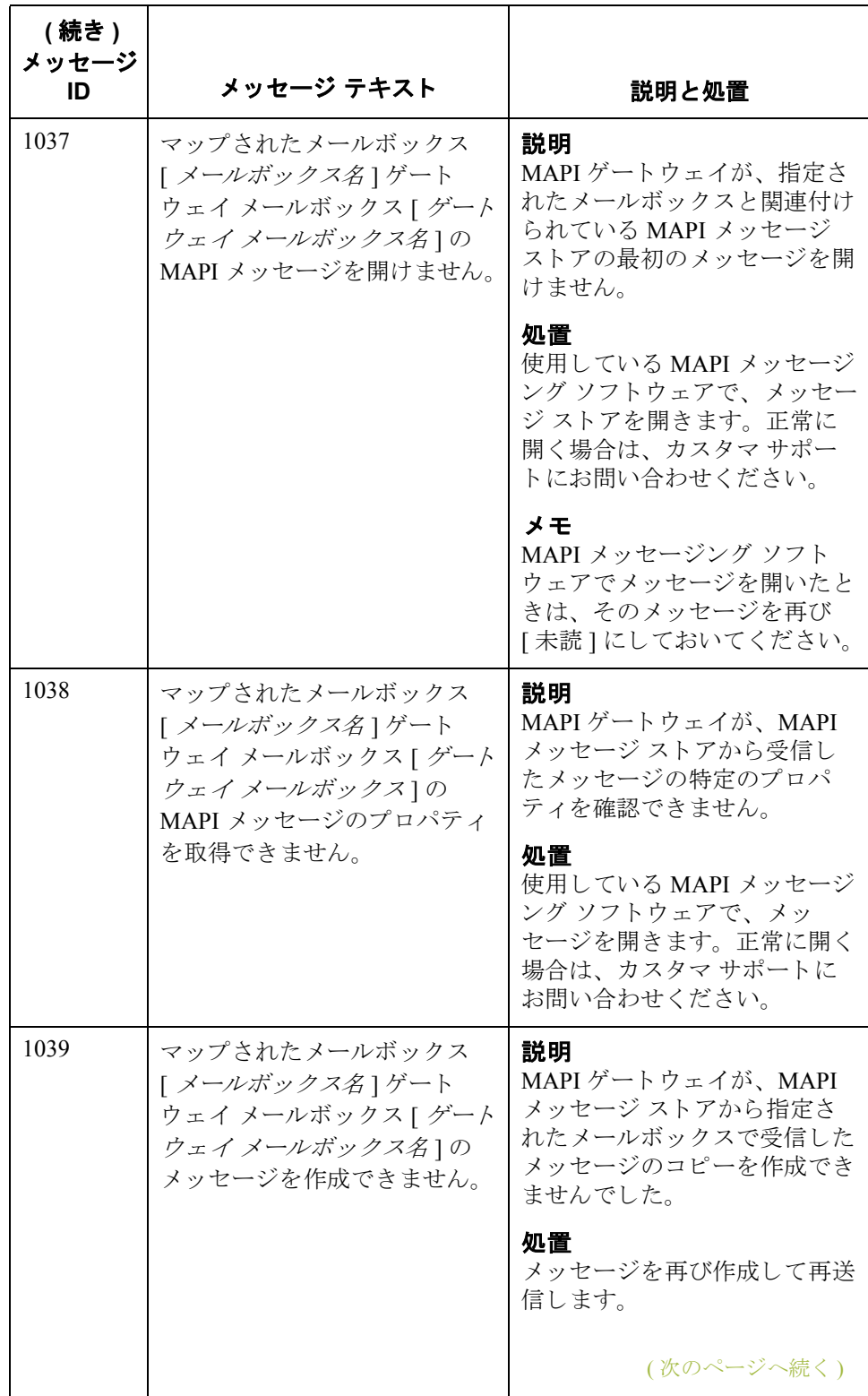

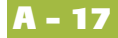

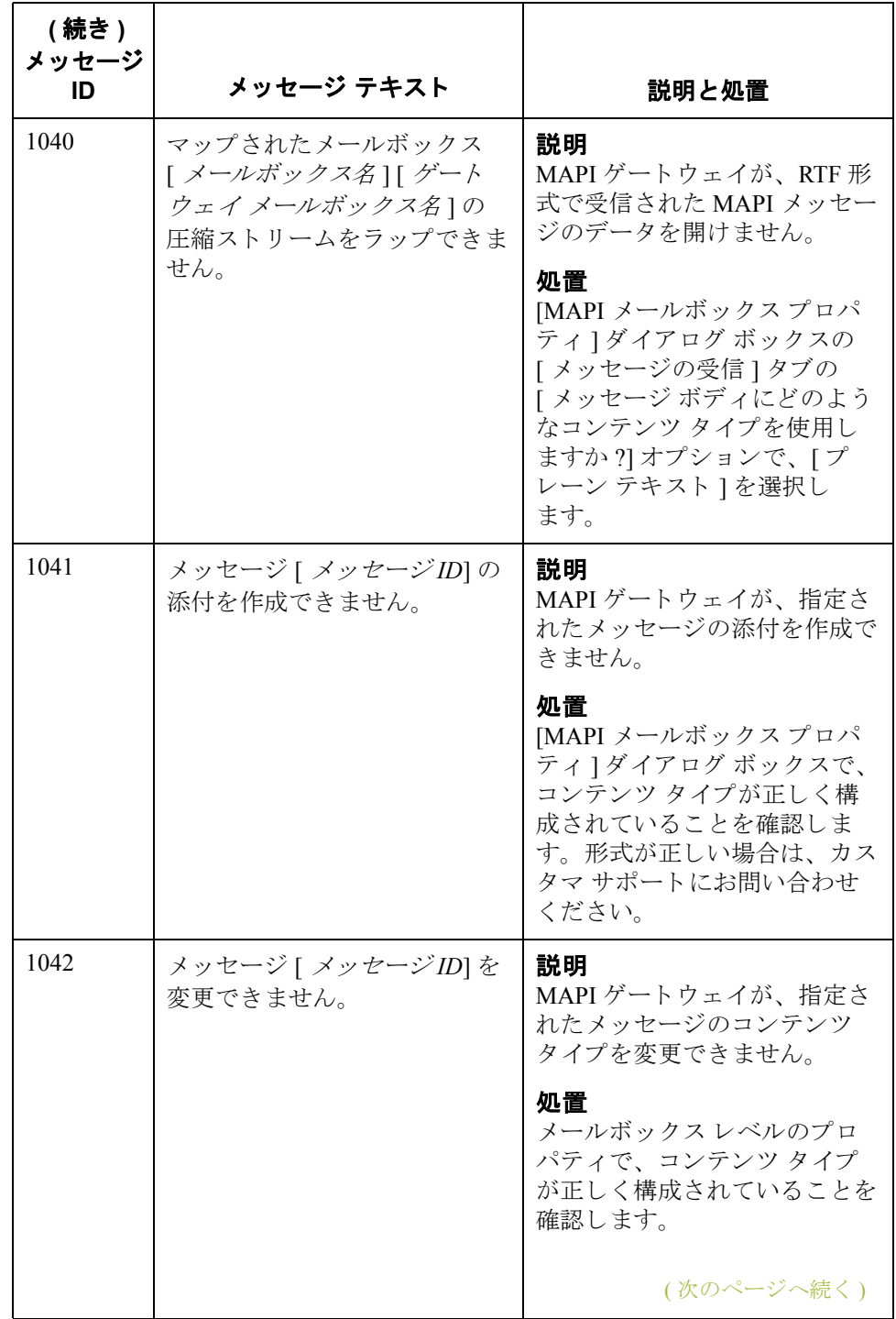

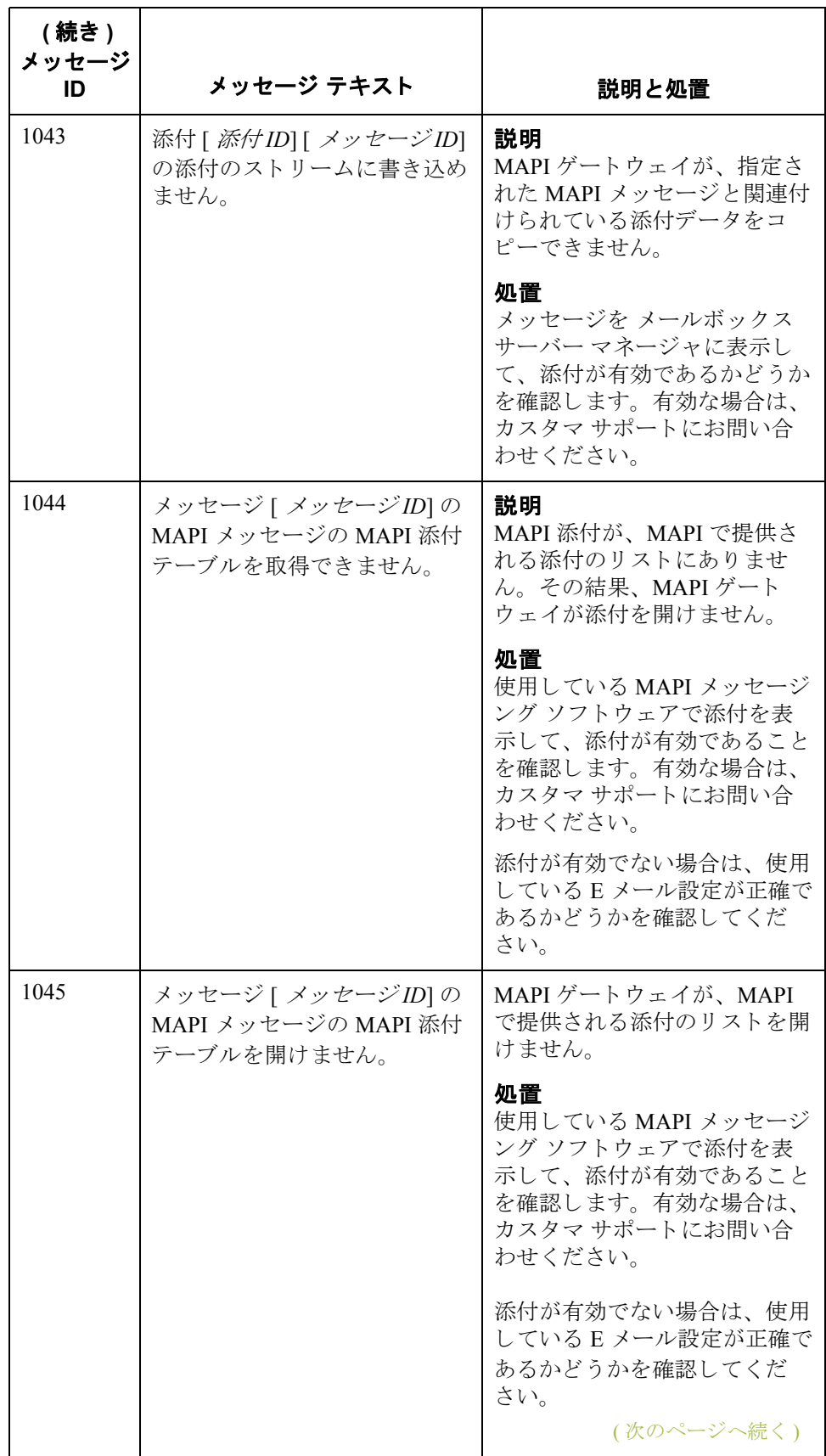

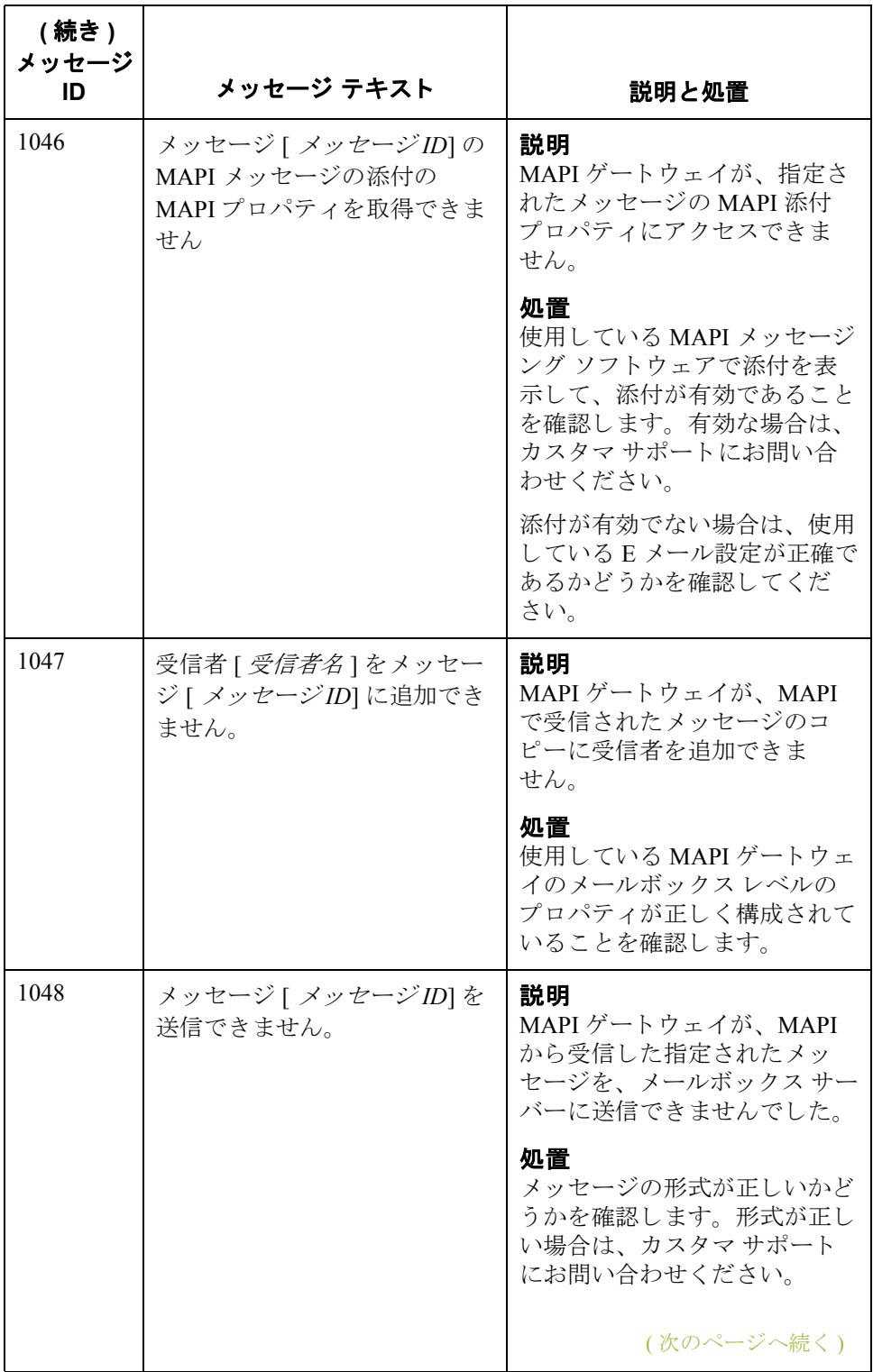

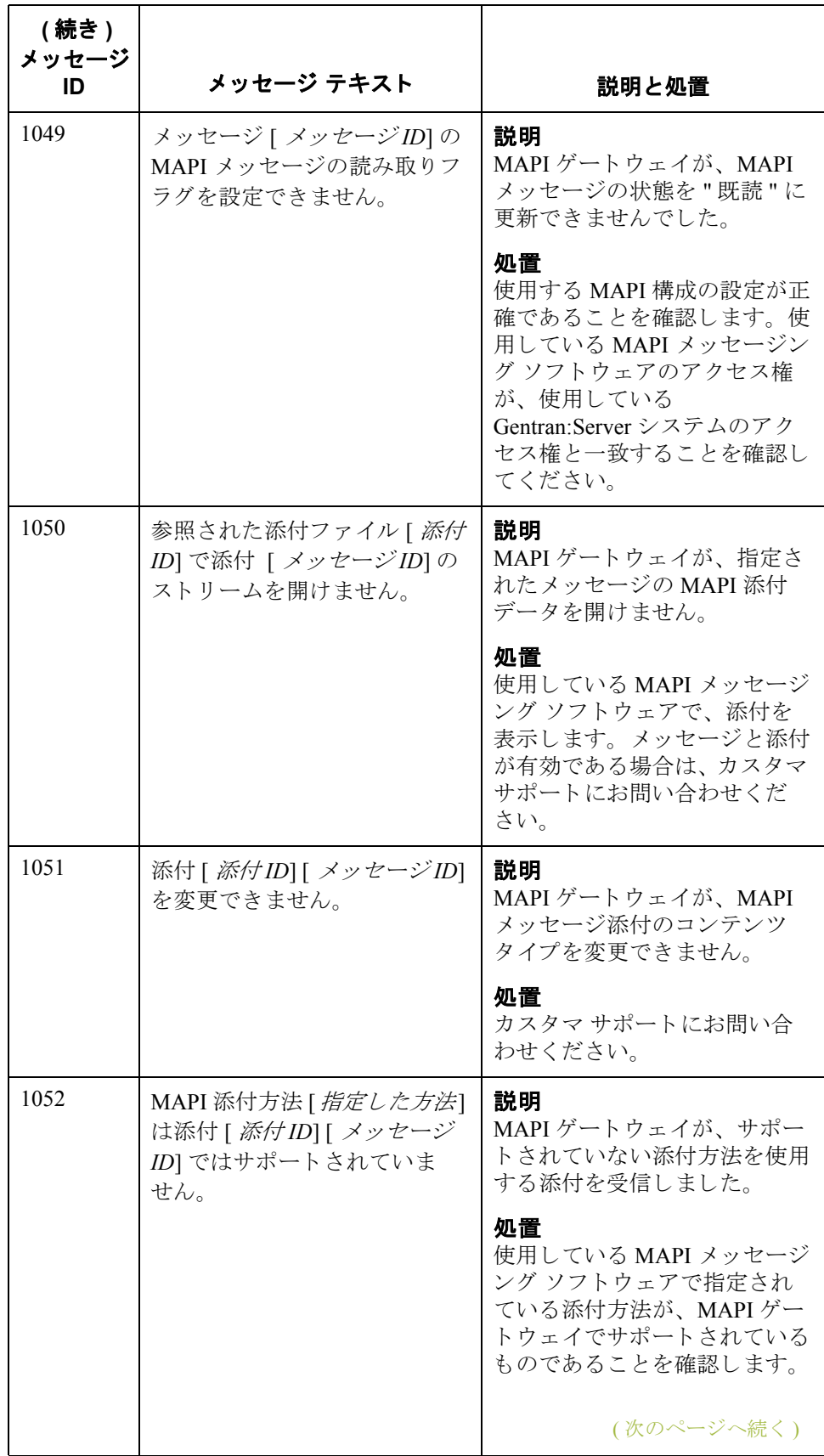

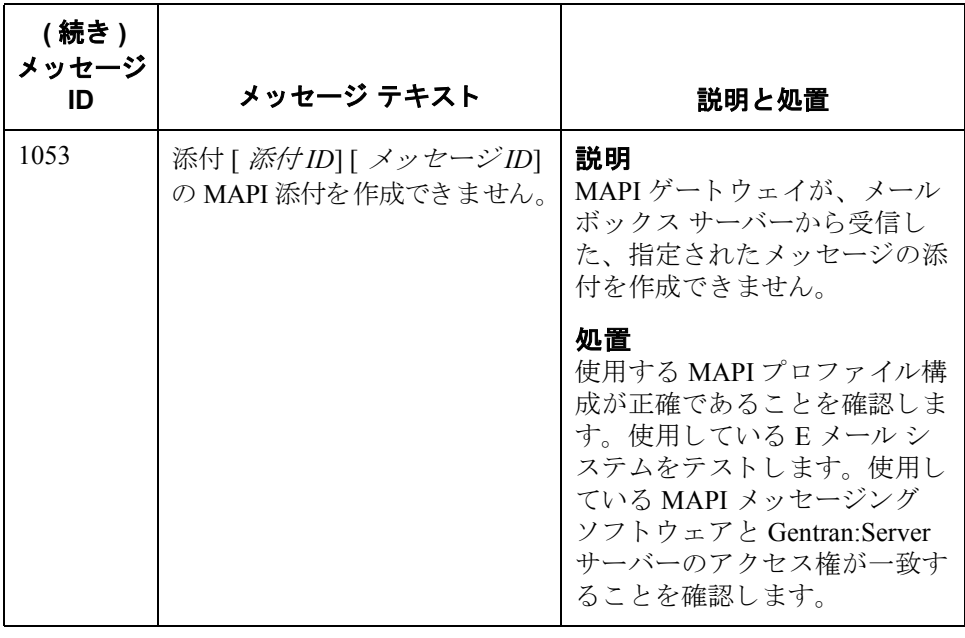

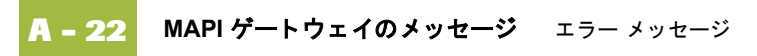